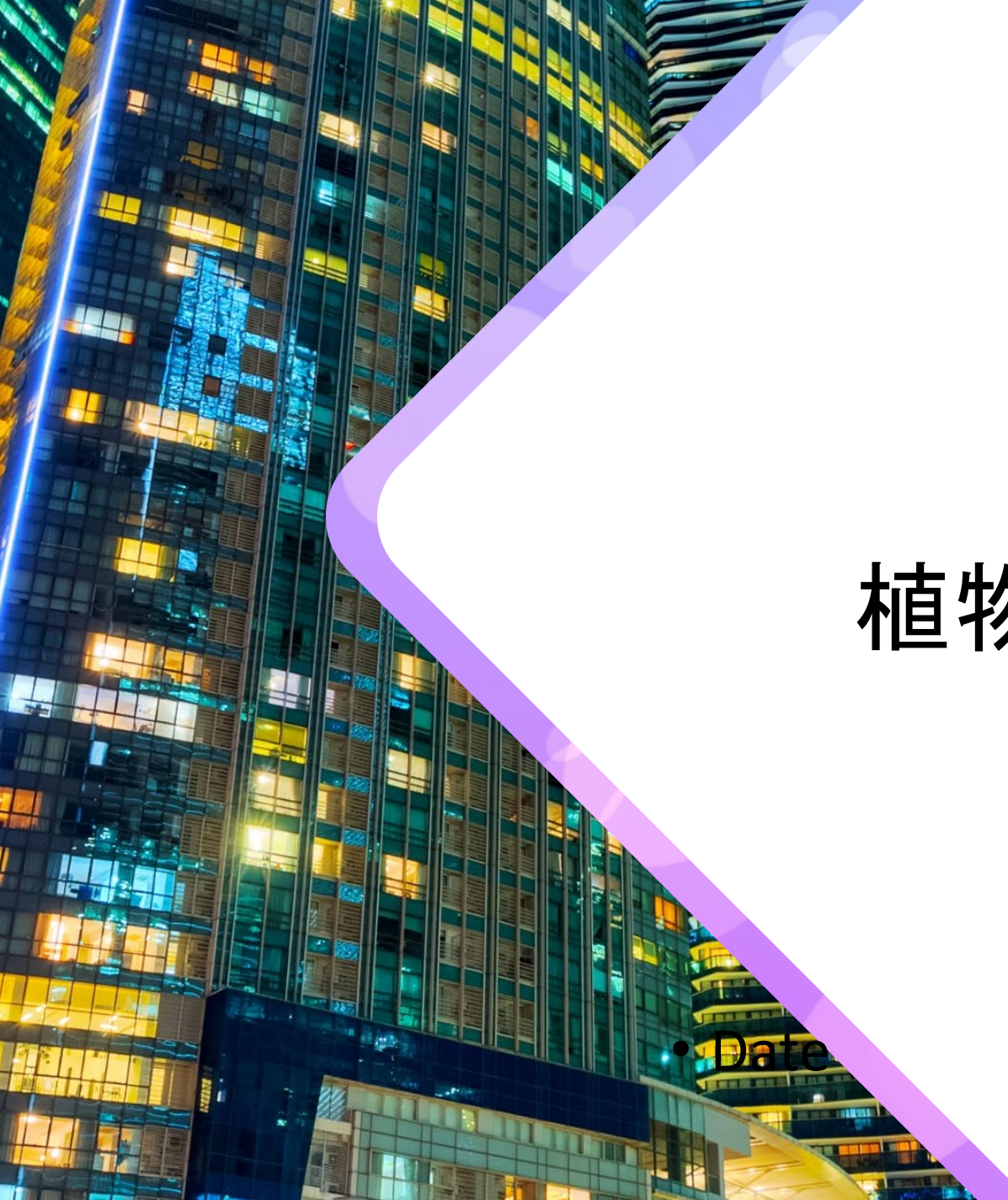

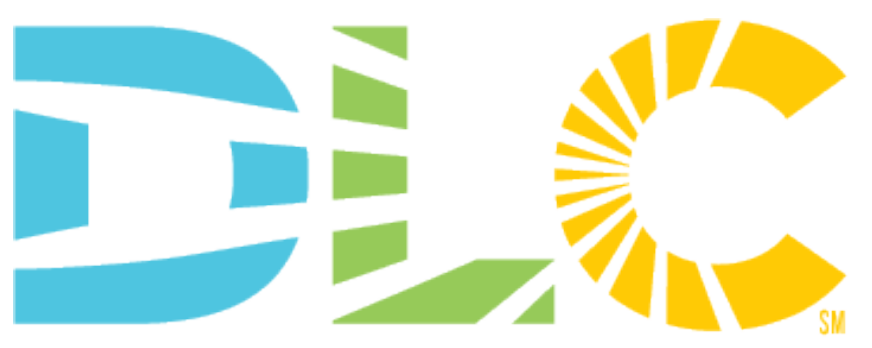

**Energy - Quality - Controllability**sw

### 植物灯V2.0 申请流程变动 网络研讨会

8/26/2021

### Webinar Logistics

- **幻灯片和录制的网络研讨会将在 不久后发布在 DLC 网站 www.designlights.org 上**
	- 所有与会者自动静音
- **如果您遇到技术问题,请使用聊 天功能告诉我们**

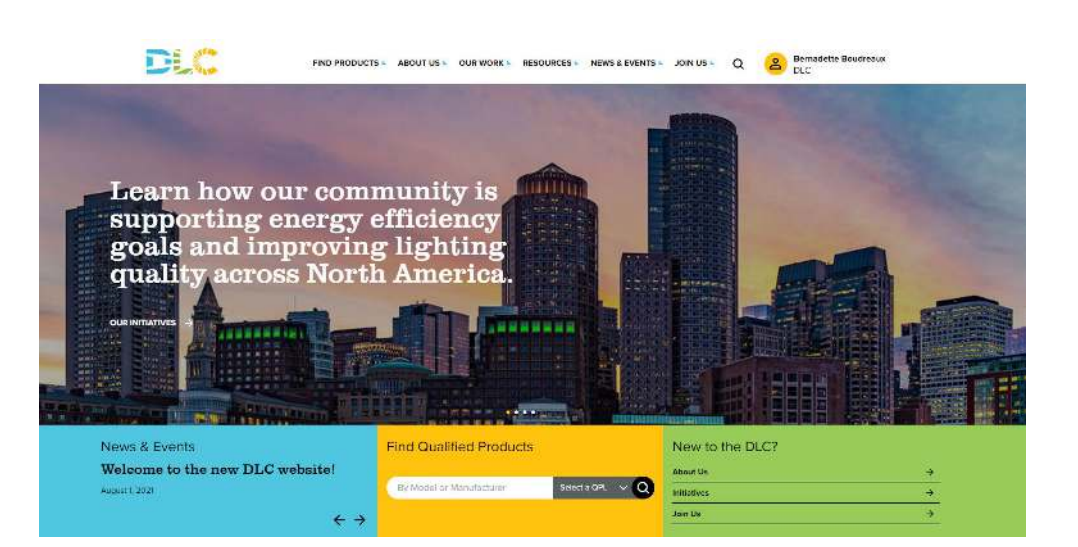

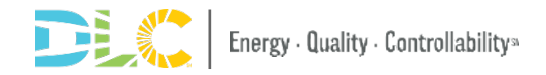

### Q&A

- 请将所有问题放在聊天框中,请尽量使用英文提问
- 在演讲结束的问答环节中,我们将向全体听众解释一系列被提问 的问题

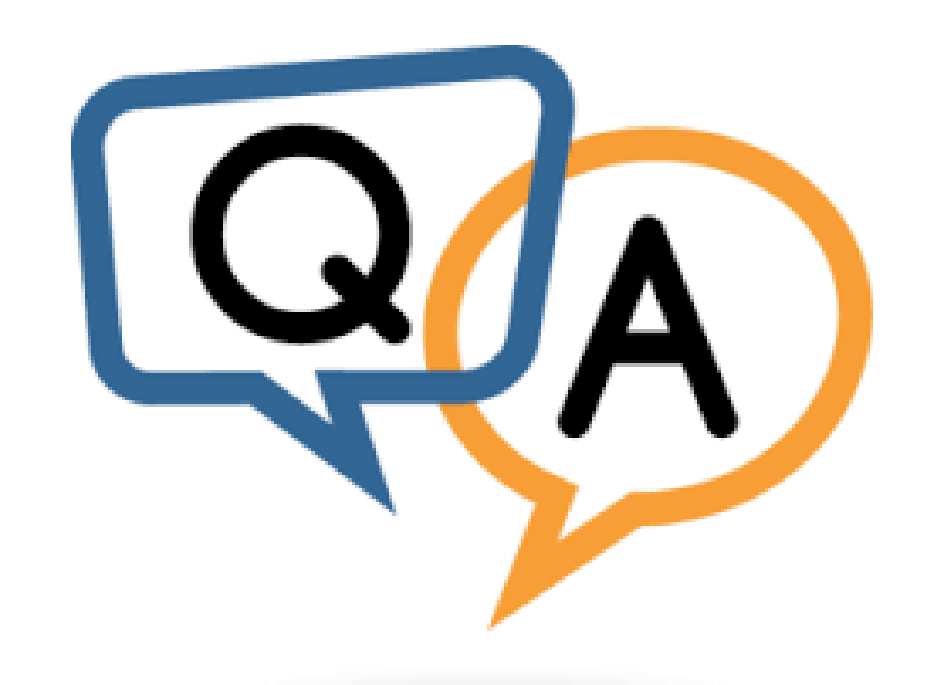

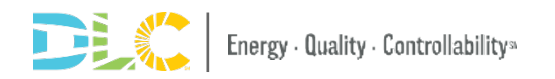

议程

### 生产厂商账号

新的申请类别

审核过程更改变动

申请表

测试要求

- •HORT Single
- •HORT Private Label
- •HORT Family

审核时间线

审核费用

QPL

Q&A

# 生产厂商账号

## 制造商帐户登录现有帐户

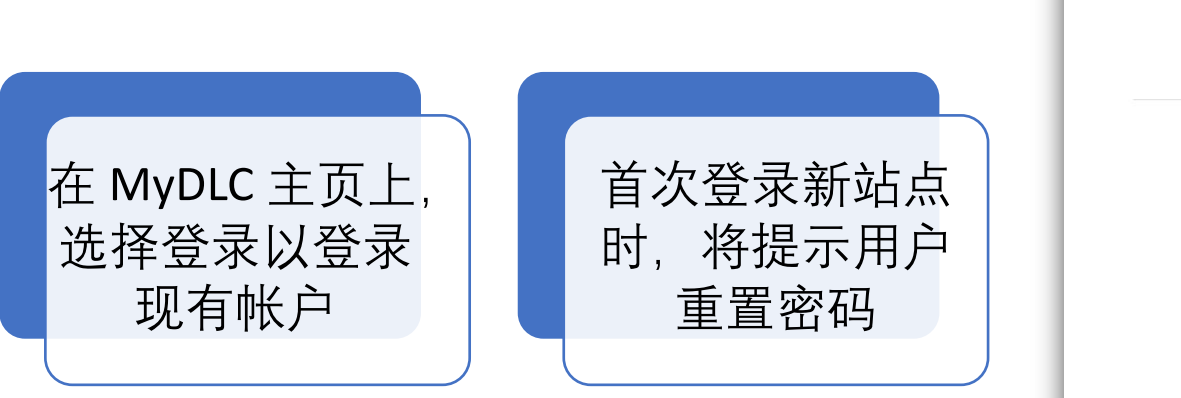

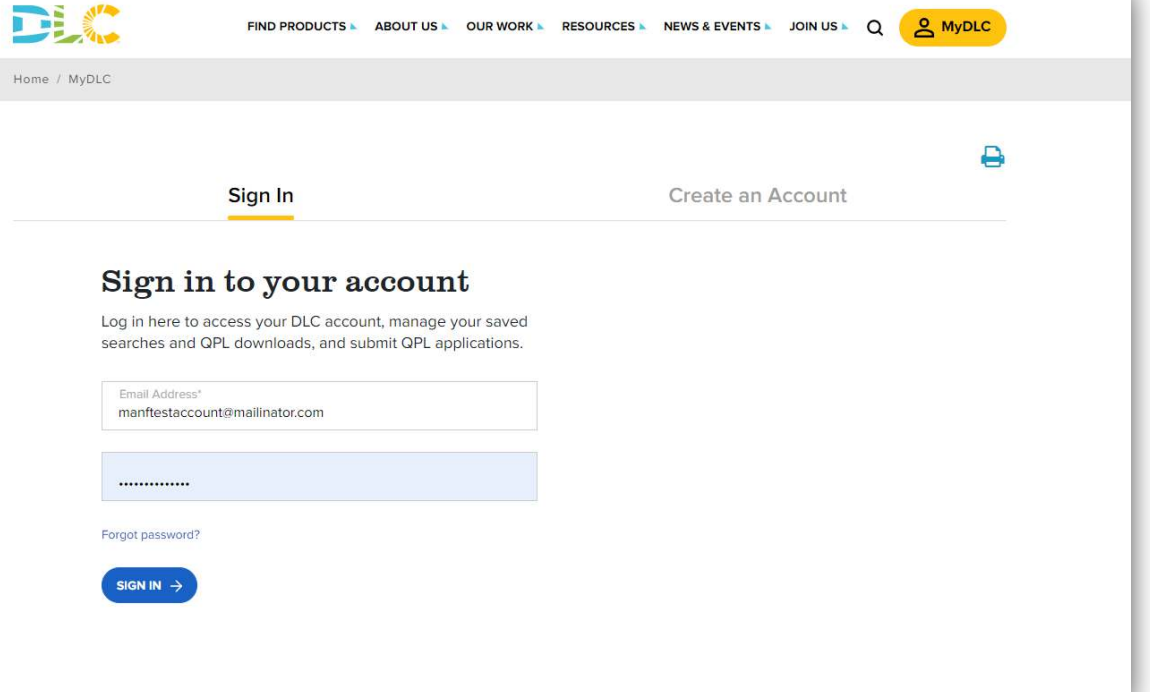

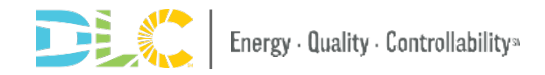

# 连接到之前的DLC网站

•登录 MYDLC 后, 您将单击申请门户链接以定向到您必须再次登录的 申请门户

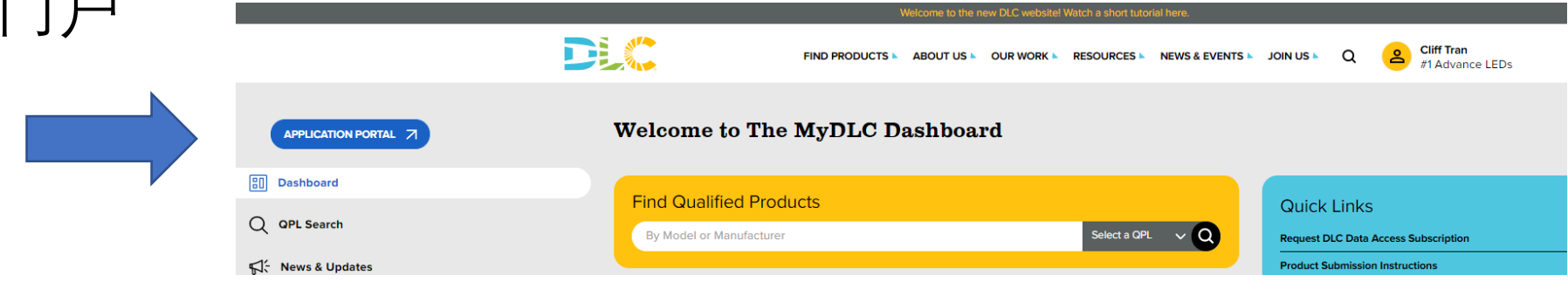

- 来自旧网站的相同登录信息
	- 您在 MYDLC 中使用的登录信息将与申请门户中使用的登录信息不同

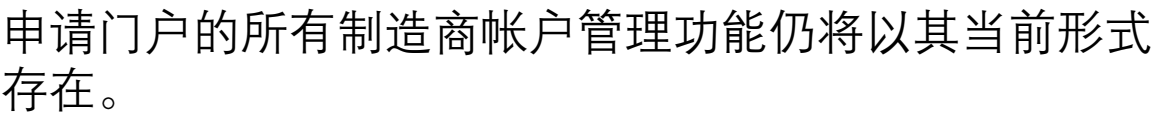

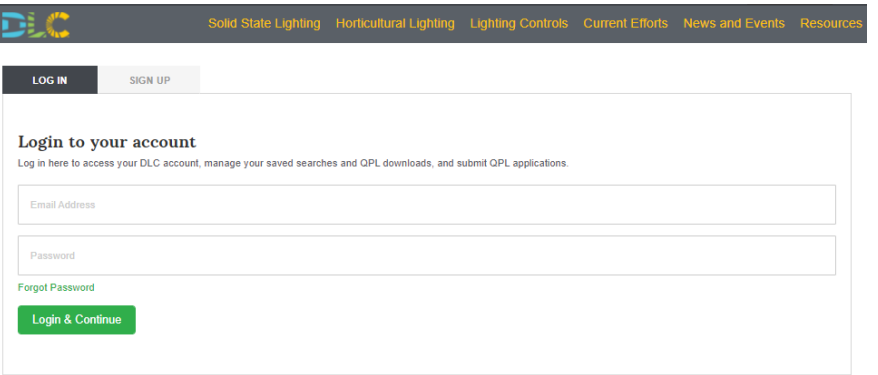

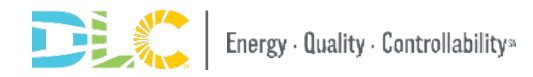

# 创建制造商帐户

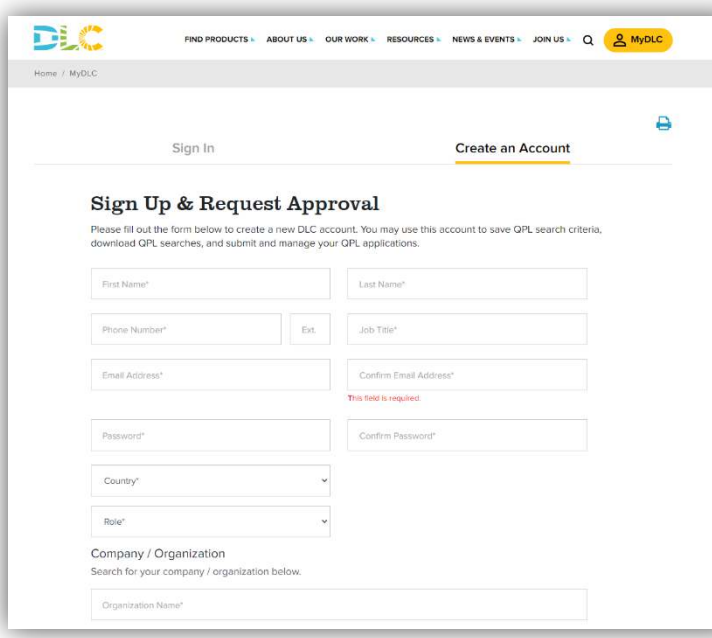

**THE SET** 

- 在 MyDLC 主页上, 选择"创建帐户"部分以 创建新帐户
- 填写所有必填字段,然后选择"创建帐户"

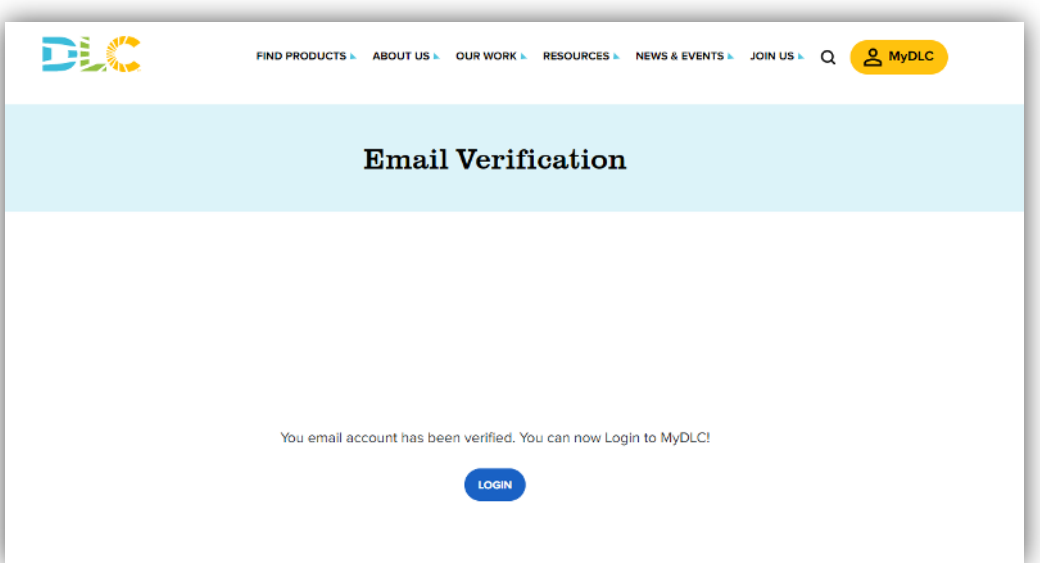

- 用户将收到来自 DLC 的电子邮件以验证电子邮 件地址
- 验证电子邮件地址后,用户可以登录 MyDLC

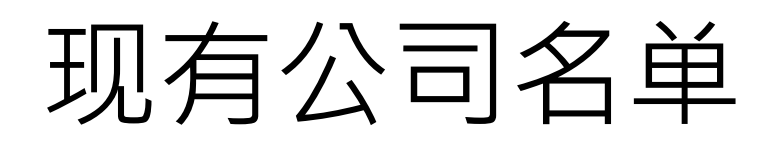

如果创建新帐户的用户与 现有公司相关联,则会提 示他们搜索并选择现有公 司

现有公司主要联系人将收 到一封电子邮件以批准该 用户

#### Company / Organization

Search for your company / organization below.

Organization Name\*

**Test Company** 

We've found a few accounts with similar names. If you are an employee of one of these organizations, please select it below.

- · AW Test Company 1
- · AW Test Company 2
- · AW Test Company 5
- · AW Test Company 3
- · AW Test Company 7

If your organization isn't listed above, click to create a new organization

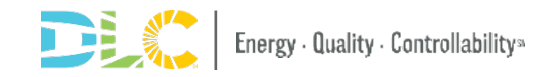

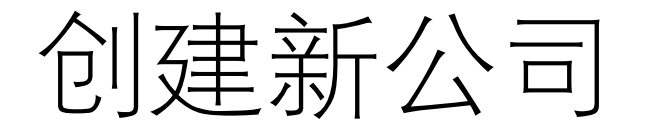

- 如果创建新帐户的用户同时也在创建新 公司,系统会提示他们确认新公司名称 并填写其他组织详细信息
- 用户将在其主页上收到通知,要求提供 其他公司信息以验证公司
- 一旦提交了所有必需的材料并且 DLC 批 准了新公司的请求,用户就可以开始提 交产品进行资格认证

**DEAT** FIND PRODUCTS A ABOUT US A OUR WORK A RESOURCES A NEWS & EVENTS A JOIN US A 0 Before filling out the information below, please be sure to check that your company or organization is not already listed with the DLC by using the company search field above. To search again, hit the "reset" link above. When you fill out your organization's information below and create your account, an organization approval request will be sent to the DLC. You will receive an email confirmation within 1 business day that your organization request has been confirmed or denied. DLC reserves the right to request additional information before confirming your organization request. Once your request has been confirmed, you will be granted access to submit applications as the administrator of your company's MyDLC account. As the organization's administrator, you will able have the ability to approve or deny any new DLC accounts created under your company or organization. Phone Number\* Website' The domain name you entered for your company is invalid. Your domain must start with http:// or https:// Street Address<sup>®</sup>

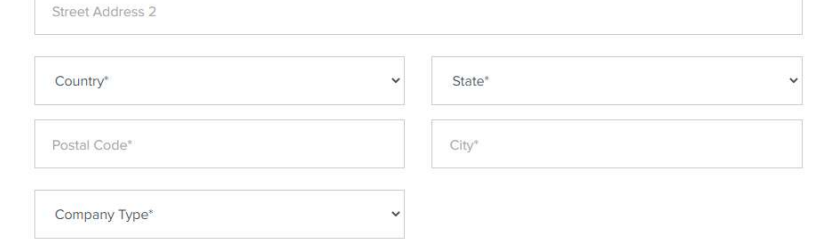

Welcome to The MyDLC Dashboard & Notifications. Click to view

. Your company is pending DLC approval to submit products for qualification. Click here to verify your company or check the status of your pending approval.

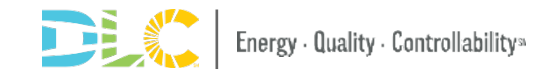

**Q** MyDLC

### 批准新的申请提交账户

• 对于新的制造帐户,必须先创建并批准新的 MYDLC 帐户,然后才能批准 AMS 中的新帐户

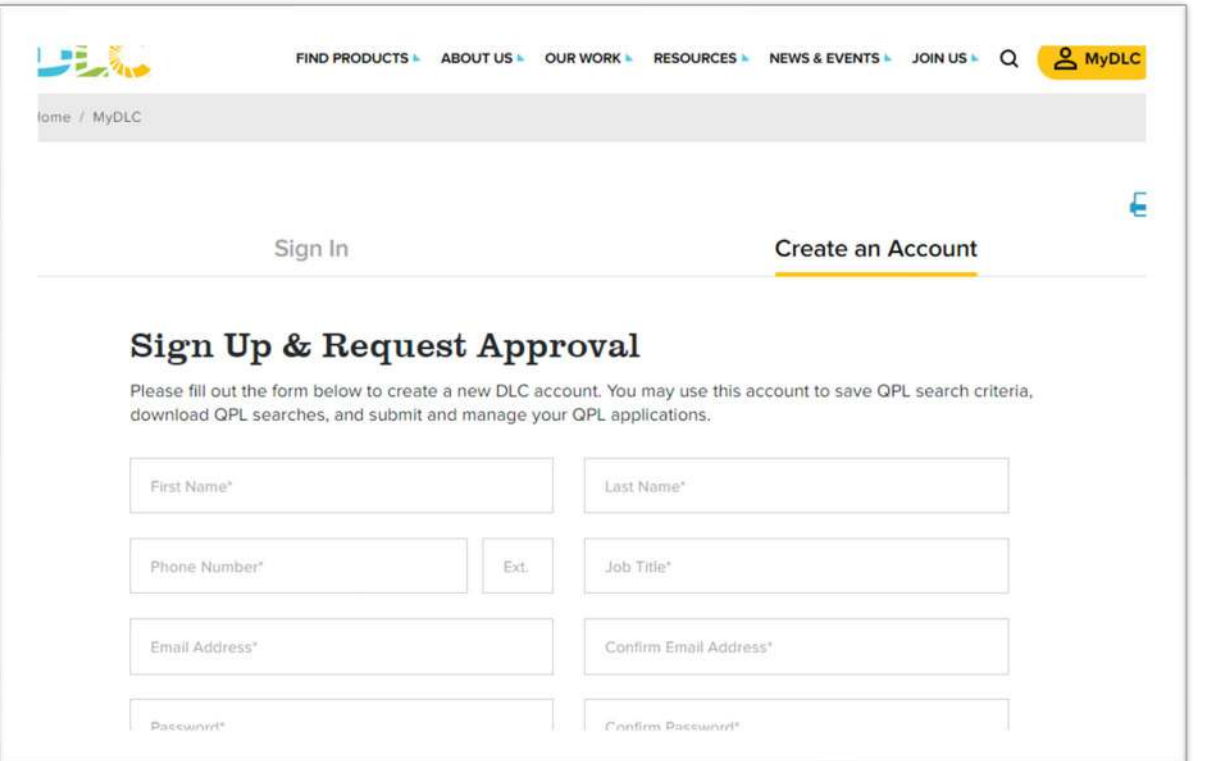

### 第1步: MYDLC 创建帐户并获得批准 有一些 第2步: 在应用门户创建帐户, 并获得批准后 MYDLC帐户被批准

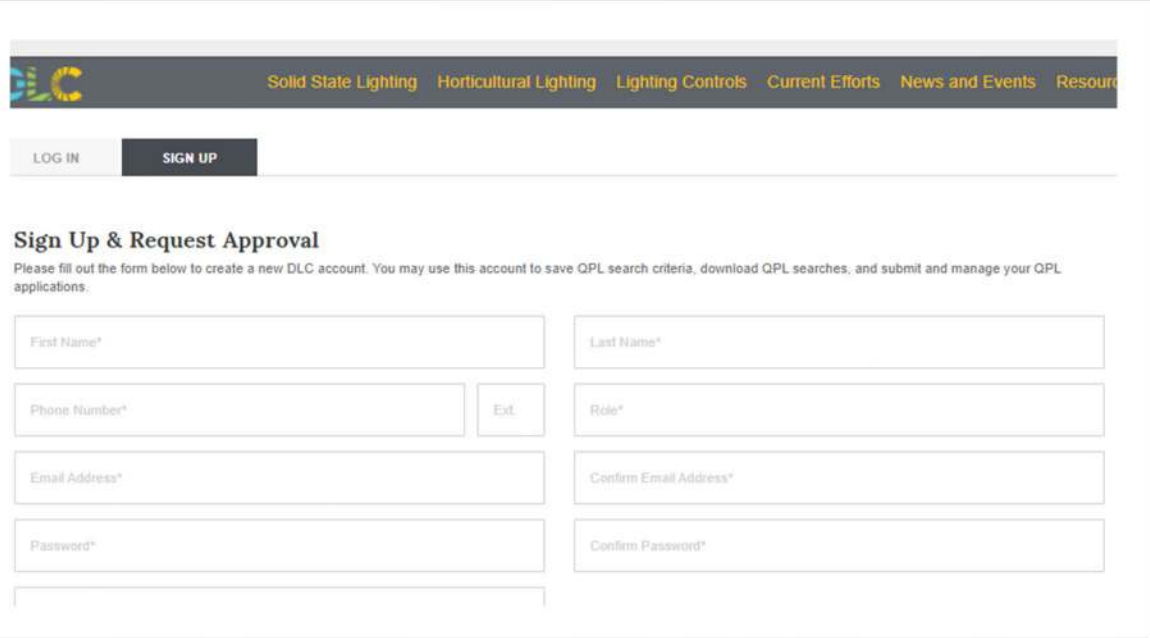

# **V2.0** 新的申请类型

## 植物灯2.0 申请类别

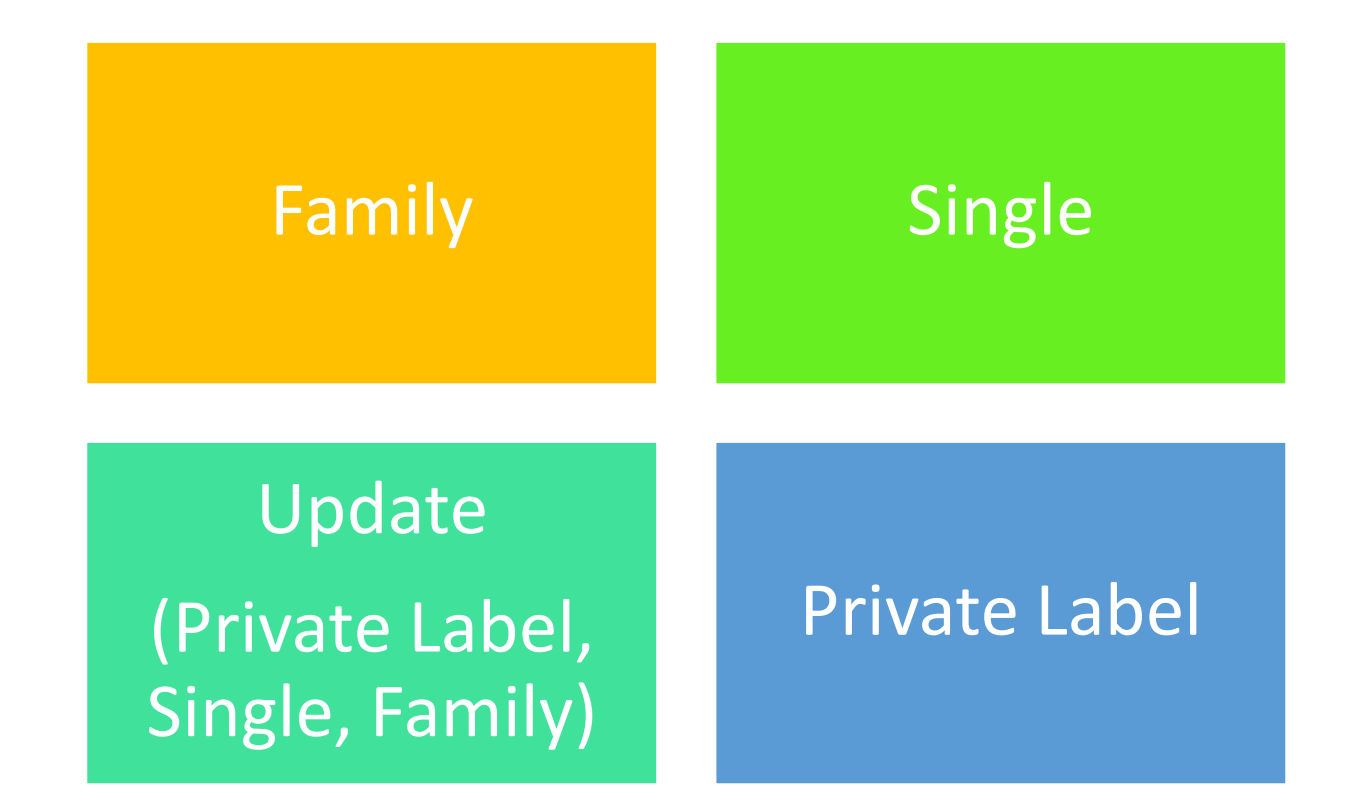

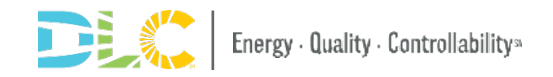

# 植物灯申请更新

### 新的申**请更新**

### Family Grouping

• Family Grouping 临时解决方案不再有效

Private Label

### Update

### **审核流程变更**

- 现在可以提交更新申请
- 现在发Invoice 和产品发布将在 不同时间段进行
- 申请形式发生变化
- 需要报告额定数据

### **所有申请的提交流程变更**

- 问题样式格式替换为申请 Excel 表格并 上传文件
- 模仿 SSL 申请流程格式

the QPL.

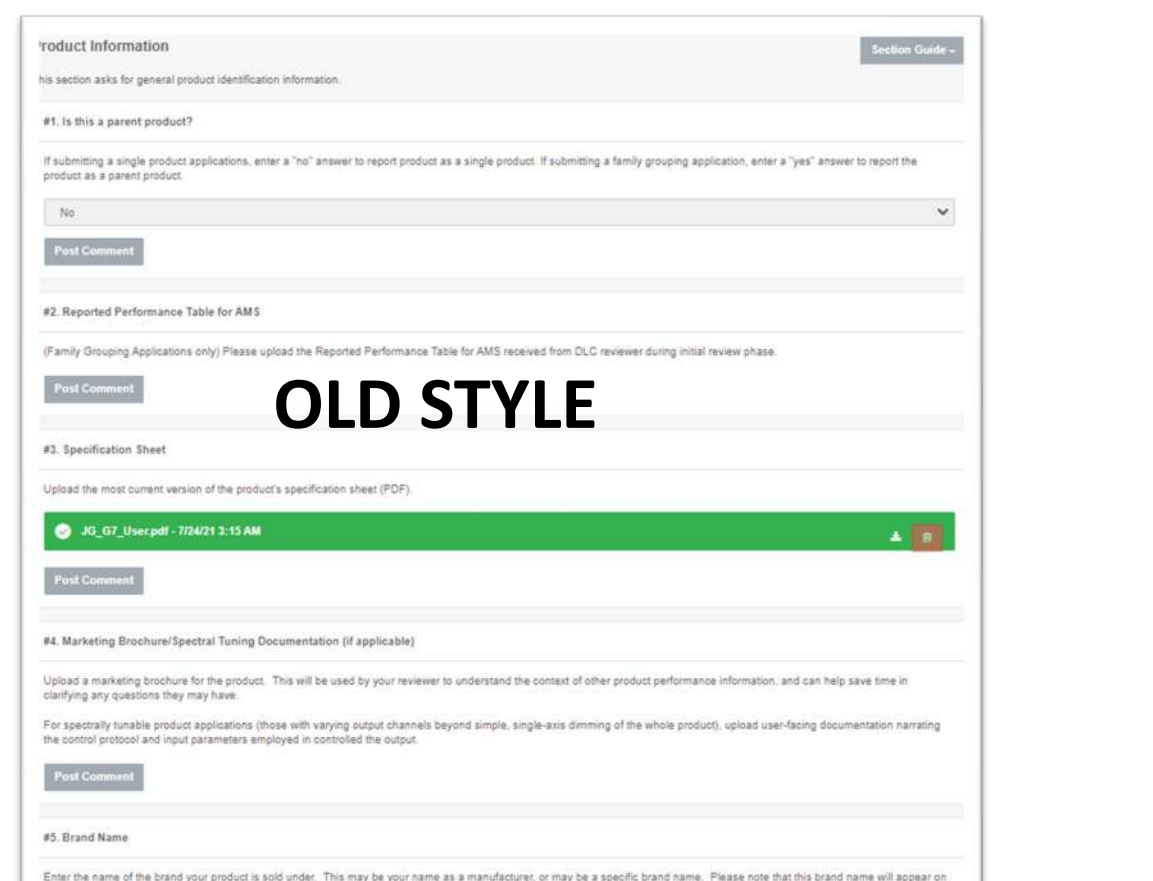

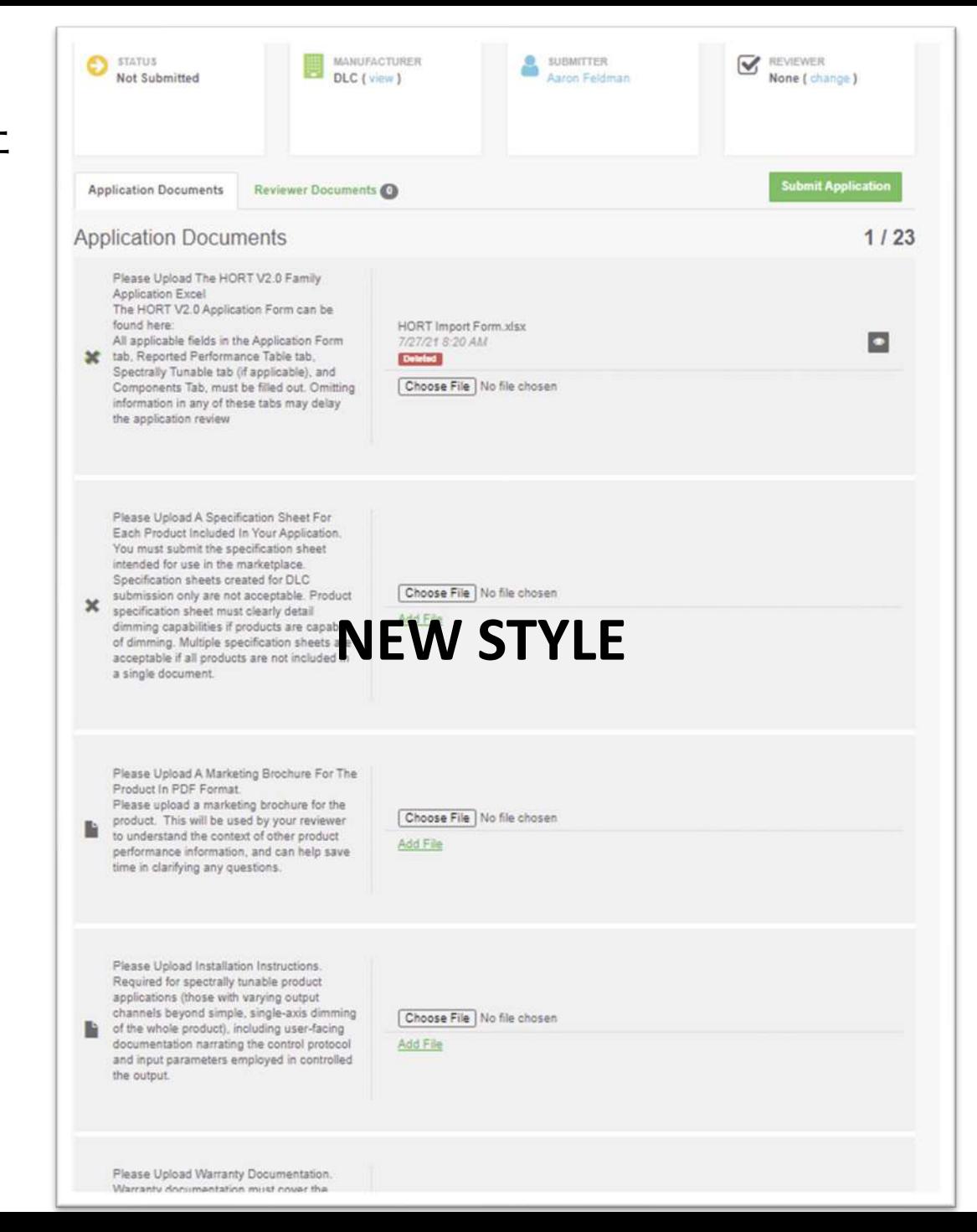

### Family Grouping

- 与单独申请比较:
	- 减少了整体需要的测试报 告数量和测试负担
	- 减少了测试费用
- 与SSL项目保持一致

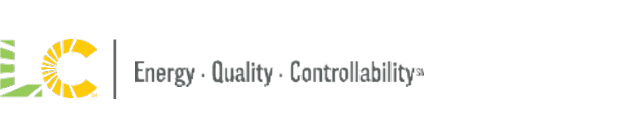

n

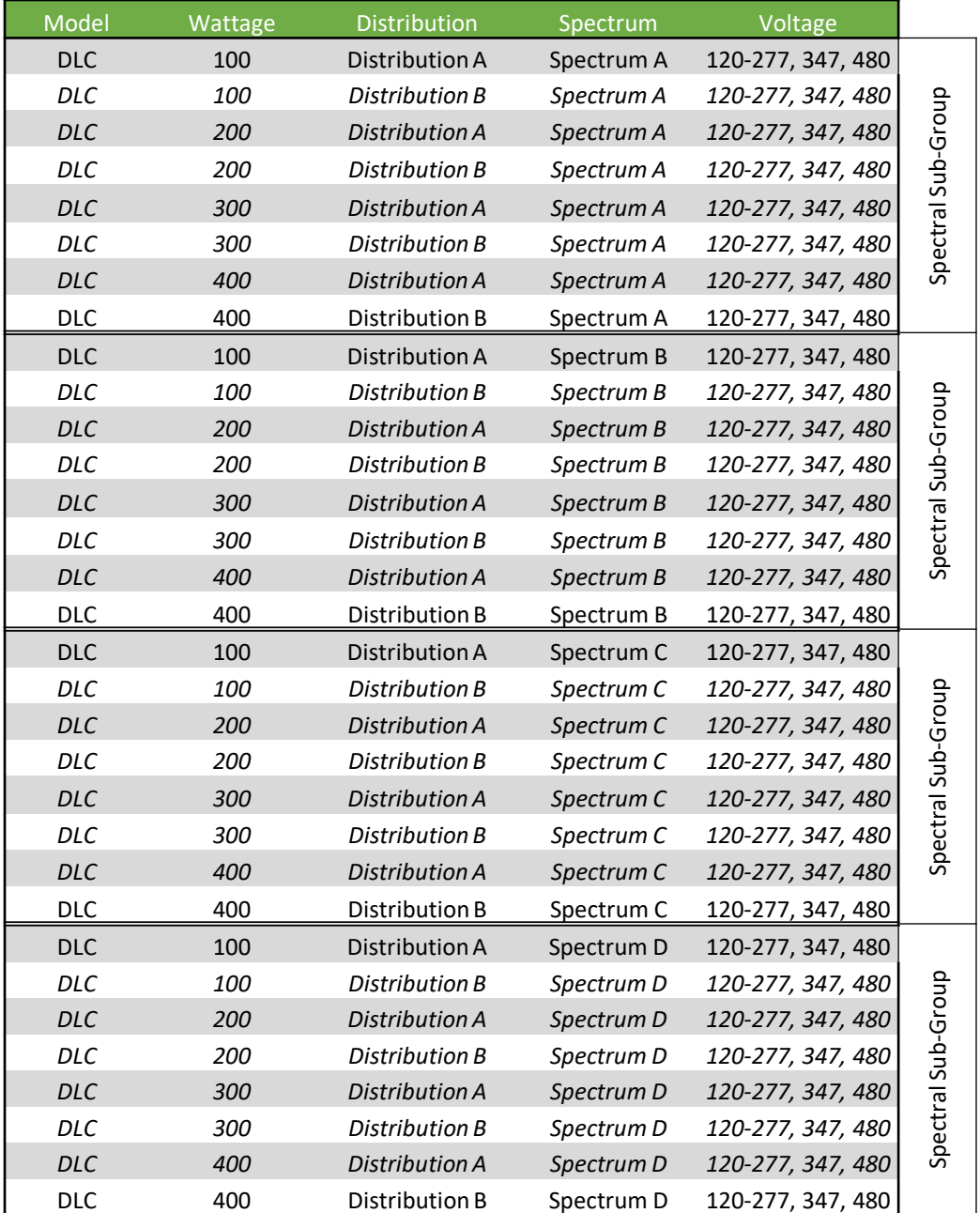

**测试***32*个**单独的产品**

### 测试要求总结

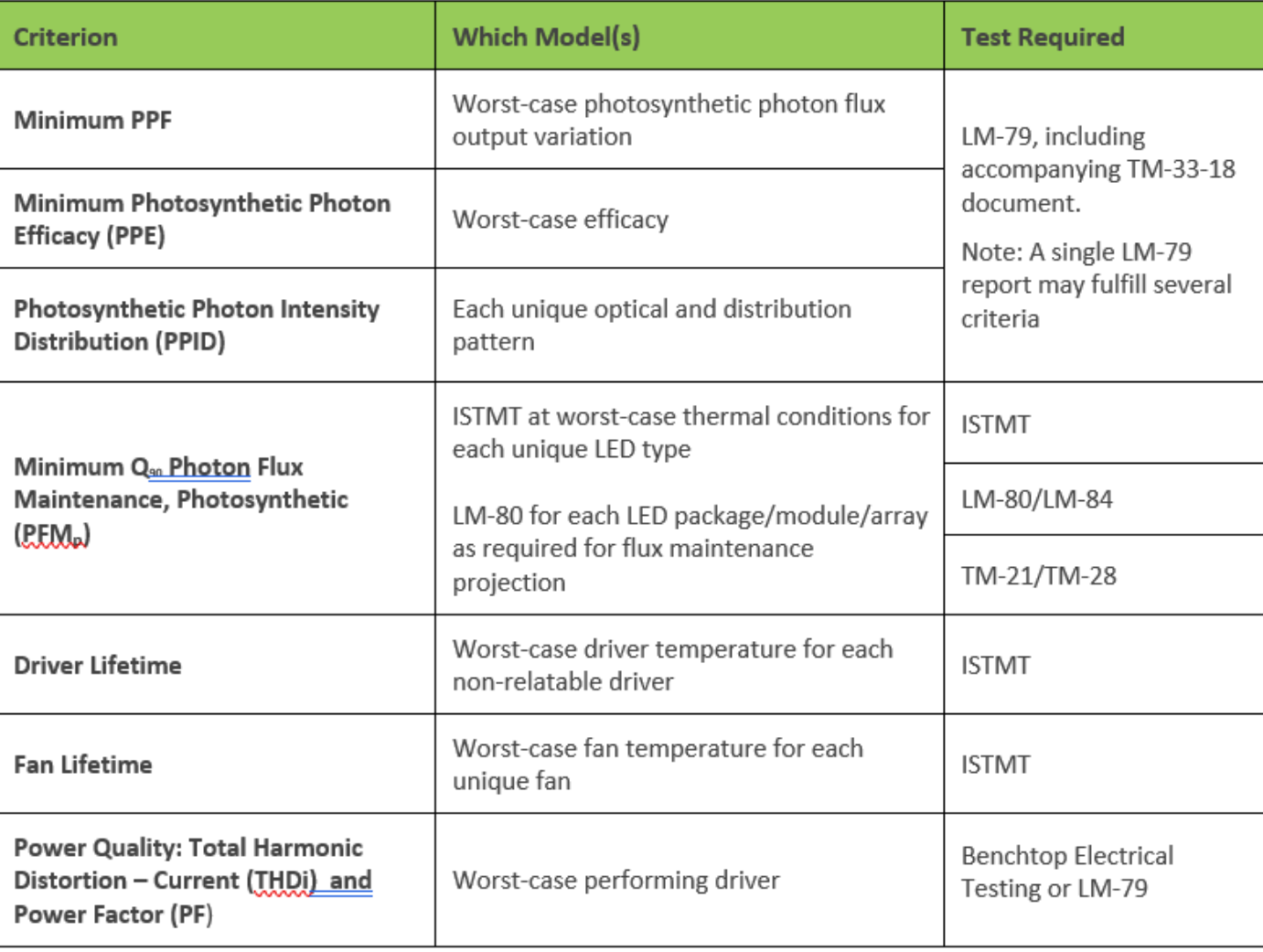

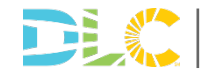

### Family Grouping

- 减少整体测试负担,只**审** 核最差情况
	- 母**产品**代表了子产品的光 效数据
	- **母产品**需要测试报告, 子 产品只需报告额定数据
- 需要满足2.0的能效数据

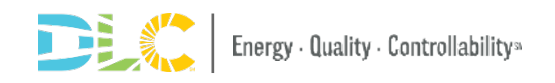

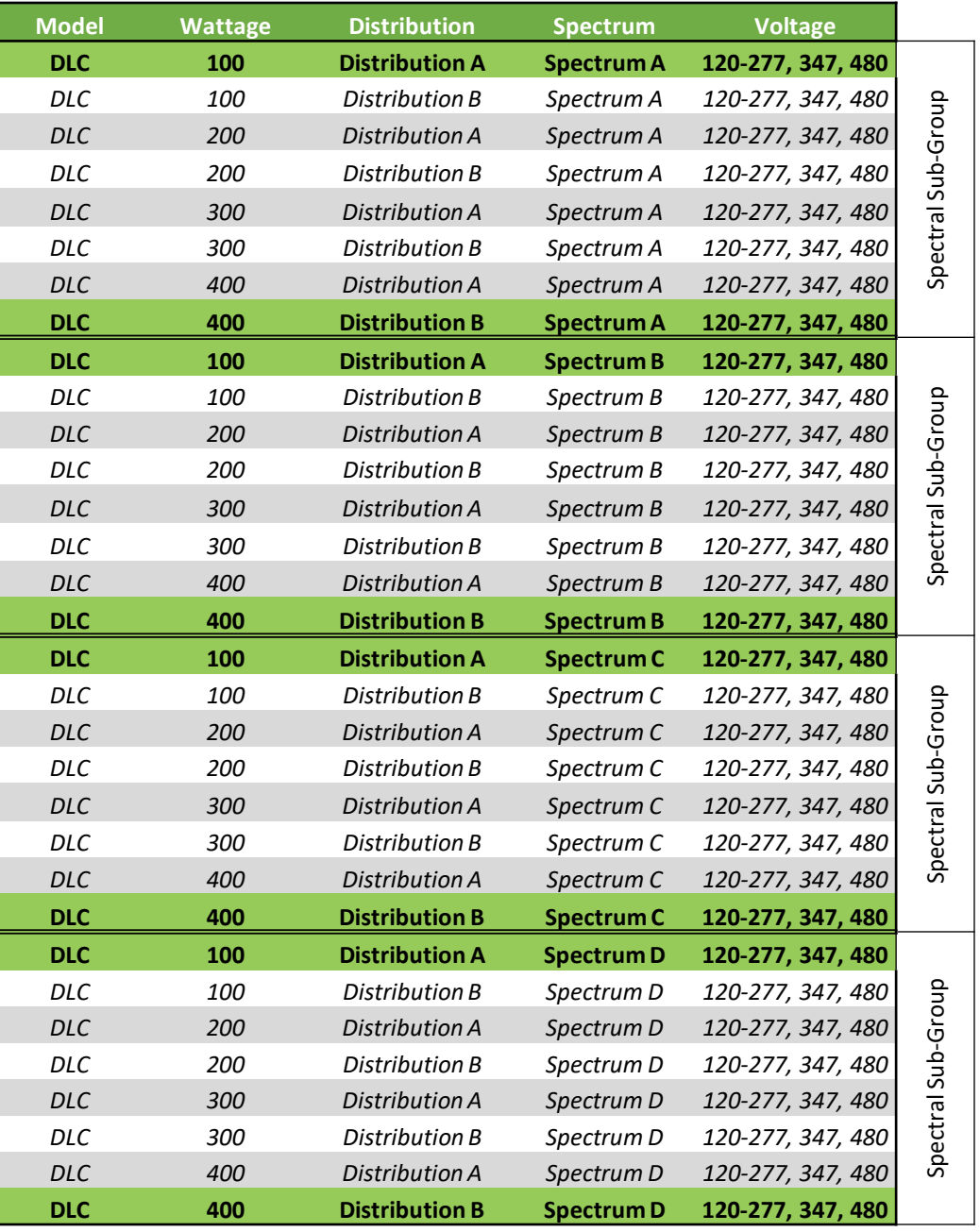

测试8个单独的产品,列名32个产品

# 列名申请

- V2.0 允许重新列出多个生产厂商和品牌下的产品
	- 列名品牌产品必须与 OEM 产品完全相同
	- OEM 产品必须已经列在植物灯 QPL 上
- 列名品牌产品不需要经过冗余测试
	- 总体而言,简化申请审查流程
	- 必须清楚地了解和记录制造商和产品的关系

#### DesignLights Consortium® Private Label Agreement

Solid-State Lighting, Horticultural Lighting, Networked Lighting Controls

[NAME OF ORIGINAL EQUIPMENT MANUFACTURER (OEM)], hereby represents and authorizes [NAME OF PRIVATE LABELER] to list our product(s)/system under their private label brand.

[NAME OF PRIVATE LABELER] declares that the product(s)/system is identical in design, performance and components. Branding and packaging of the product are the only authorized changes. Product(s)/system(s) listed below:

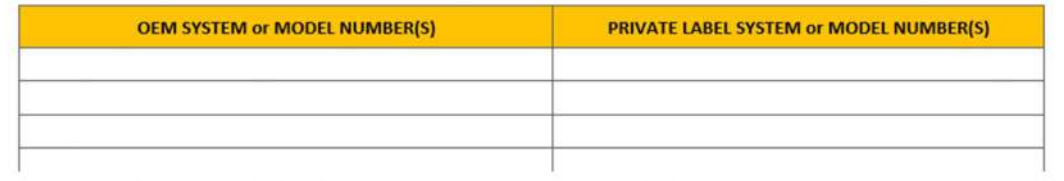

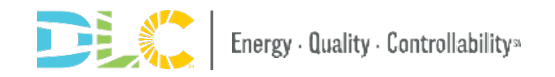

# 申**请流程变化**

# 新的申请流程概述(模仿 SSL)

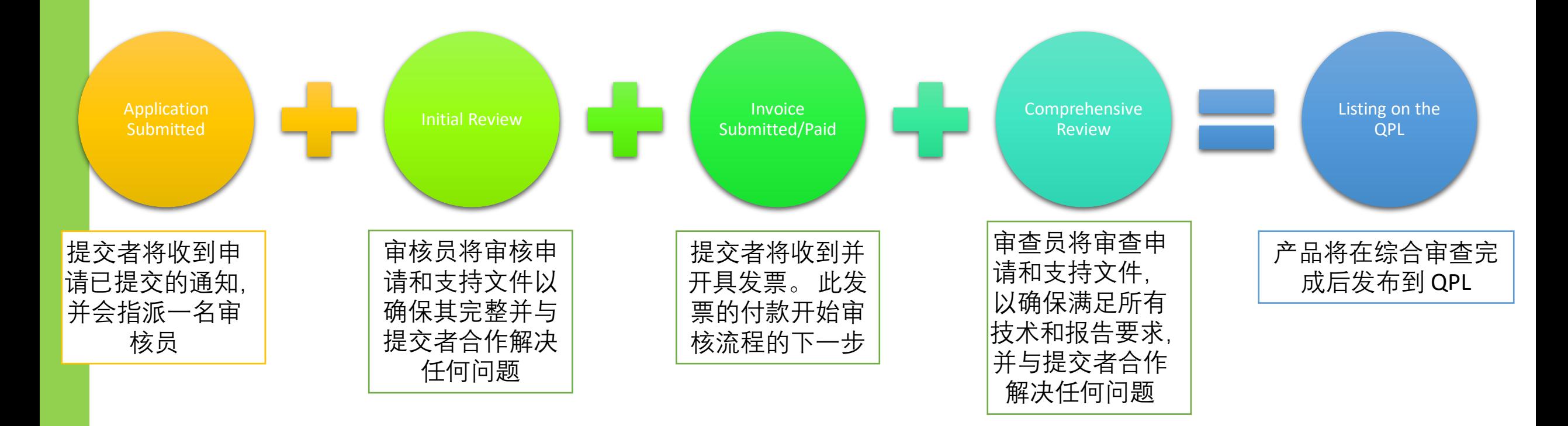

## **V2.0** 申**请提交** Excel 申请表格

## 申请提交说明 Single/Family

完成完整的产品申请表

开始新的申请

创建新的申请,选择正确的申请类型

#### 输入所需的申请详细信息和申请联系信息

•已完成的产品申请表 (.xlsx)

•制造商产品规格表

•LED 封装/模块/阵列规格表

•IES LM-79 报告

•ISTMT(产品级最坏情况和驱动程序)

•LM-80 和 TM-21

•TM-33

•补充电能质量检测报告

•解释保修条款和条件的法律保修文件

•来自美国或加拿大相关的适当安全认证机构的安全认证证明

•驱动器规格表

•风扇规格表(如适用)

#### 以数字方式签署申请协议并提交申请

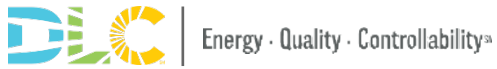

# 列名申请提交说明

完成完整的产品申请表

开始新的申请

创建新的申请,选择正确的申请类型

### 输入所需的申请详细信息和申请联系信息

- 已完成的列名申请表 (.xlsx)
- 提交的任何新型号的产品规格表
- 型号的 OEM 产品规格表
- 列名组织名称下的安全认证证明
- OEM 组织名称和型号下的安全认证证明
- 由经批准的安全组织发布的多个列表关联表,其中交叉引用 OEM 型号和列名标签型号。
- 签署的列名品牌协议表
- 来自列名厂商的保修文件涵盖申请中的自有品牌模型

### 以数字方式签署申请协议并提交申请

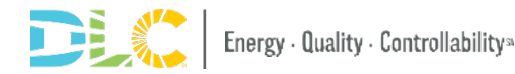

### HORT 2.0 APPLICATION EXCELS

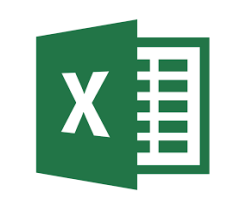

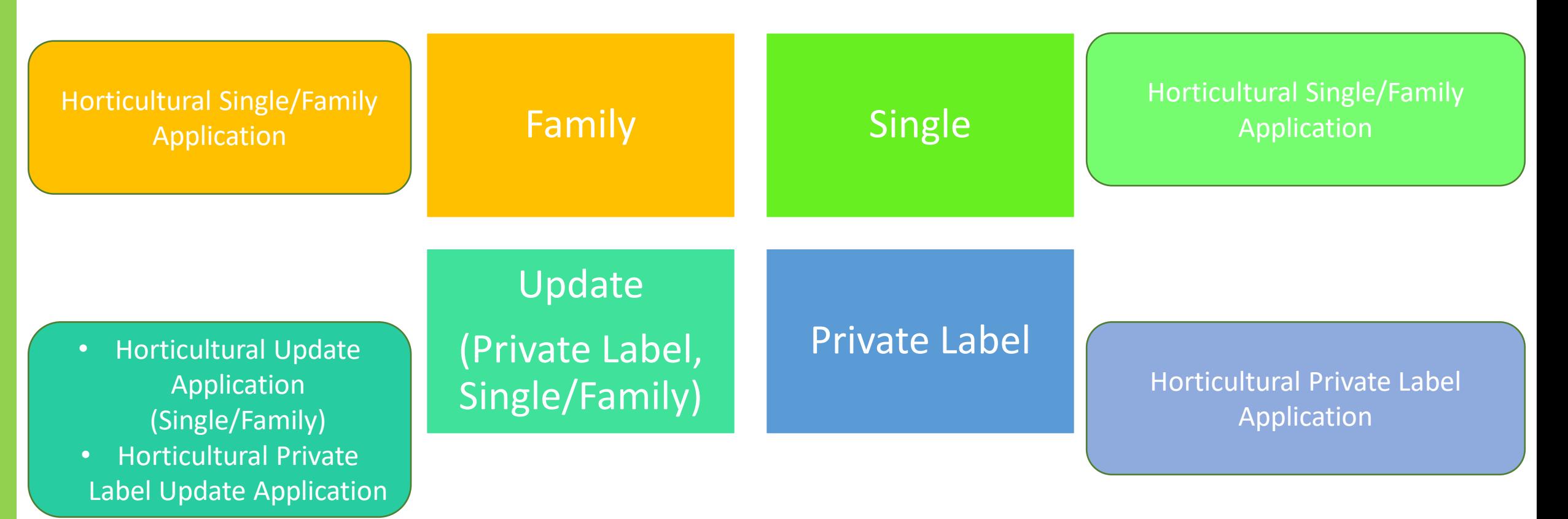

# Excel 申请表

- Excel 表格在 DLC 网站上的 位置
- 由提交者填写的 Excel 中的 所有选项

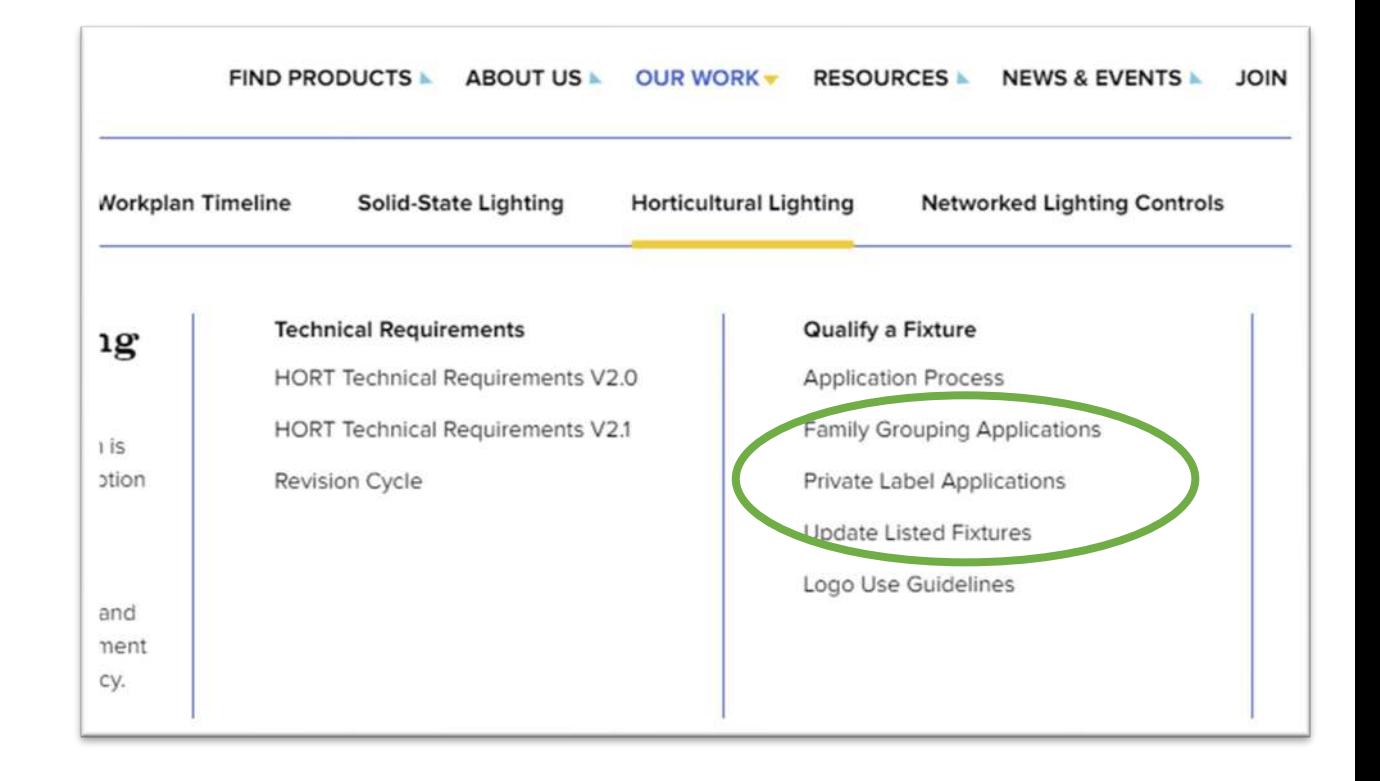

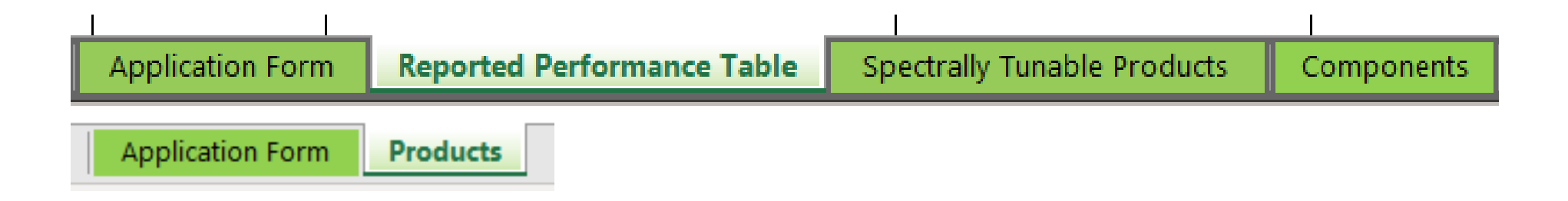

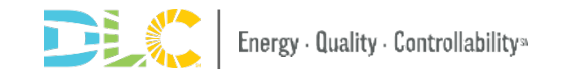

## 申请表格选项

- 包括General Application/产品信息
	- 公司, 品牌信息, 联系方式
- 包括一般产品信息
	- 预期用途/产品描述
	- 产品型号明细
	- Scaling Methodology
	- Housing Variation

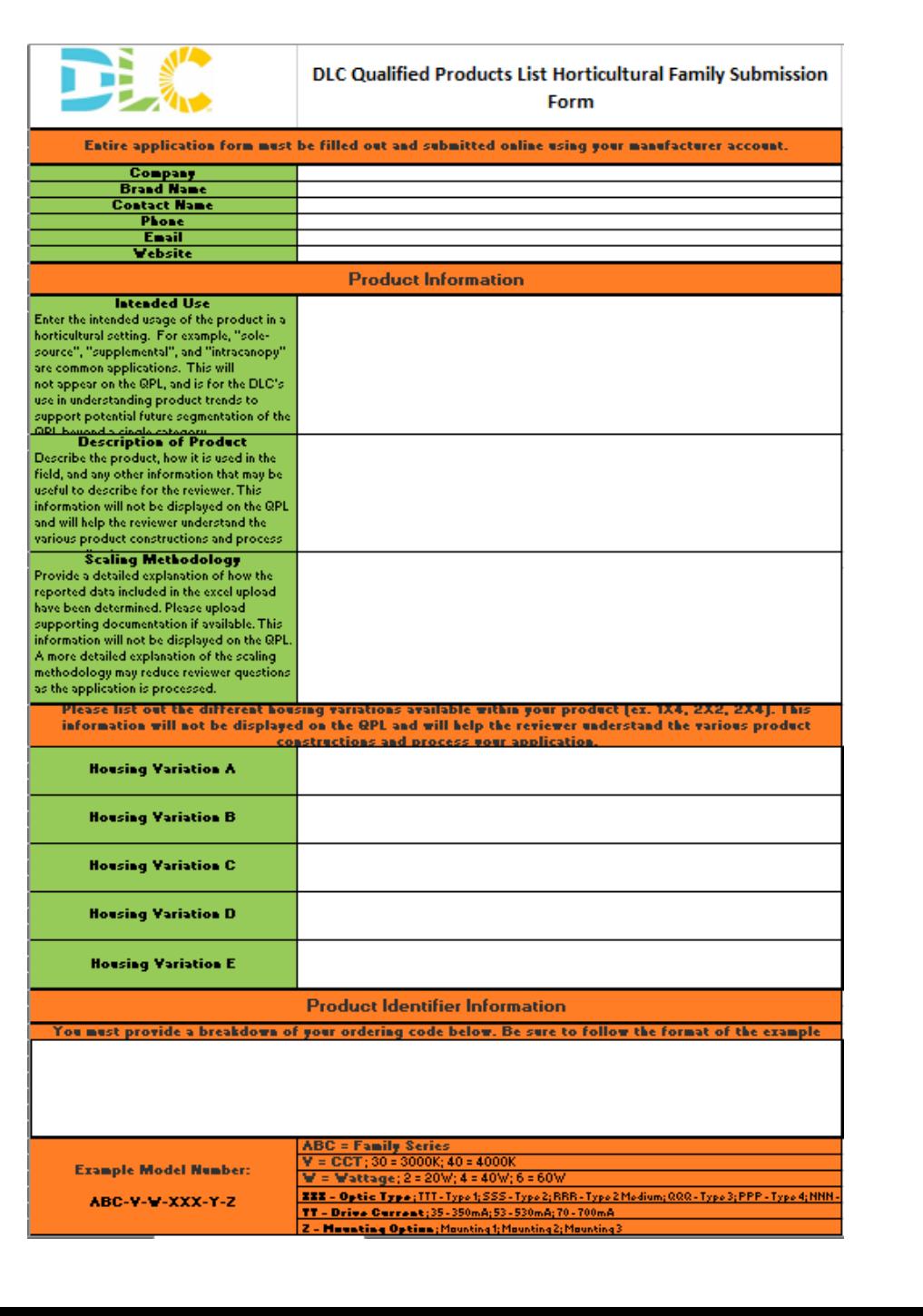

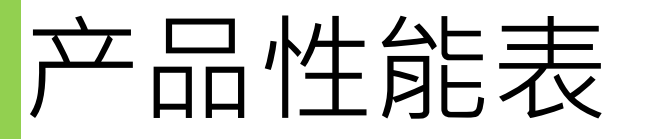

### • **报告数据是制造商报告的性能数据,描 述了产品的预期性能**

- 此数据由灯具制造商得出,并将这些声 明输入到申请 excel 表格中
- DLC 根据制造商选择在其产品规格表和/ 或其他营销材料中报告的信息来评估报 告的性能声明。
	- 如果规格表和/或其他营销材料中报告的性能声 明低于技术要求, DLC 审查员将拒绝申请, 因为 营销材料不能表明产品的营销性能低于任何技术 要求。
	- 为避免审核延迟,请在提交申请之前审核所有营 销材料,以确保其准确反映所提交的产品,并且 不包含过时或不正确的信息或印刷错误。

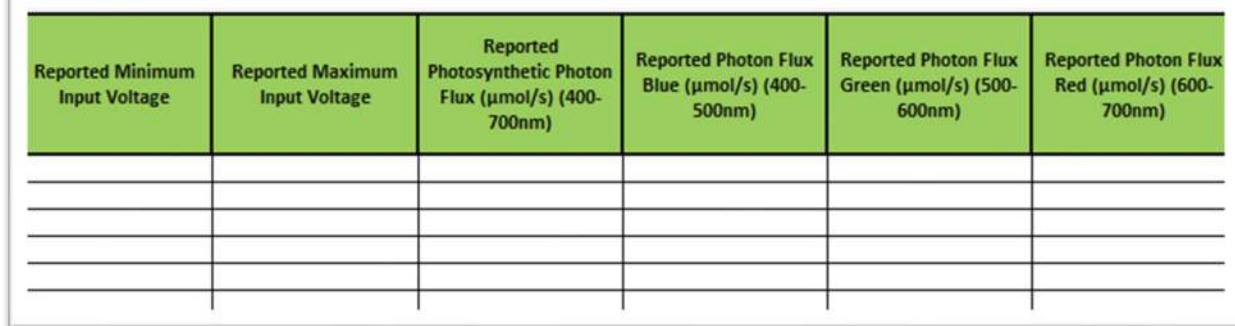

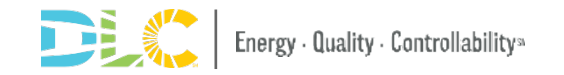

## 组件选项页

**Instructions:** 

1 - Please fill in your component information below.

2 - Driver, fan, and LED model numbers listed below must exactly match driver, fan, and LED model numbers listed in the Reported Performance Table.

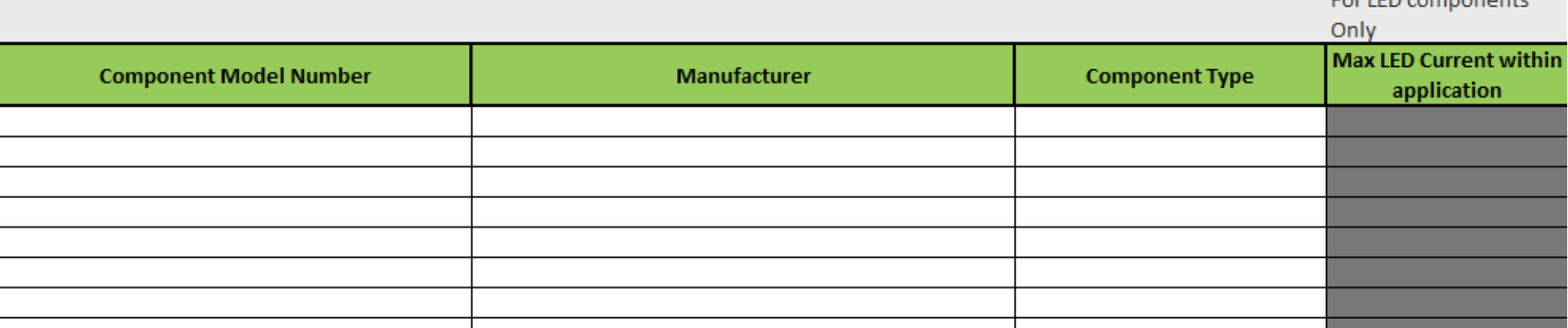

- 输入 LED、驱动器和风扇信息
	- 下面列出的驱动器、风扇和 LED 型号必须与报告性能表中列出的驱动器、风 扇和 LED 型号完全匹配。

**Control** companies and

• 组件型号,尤其是 LED 必须是完整的型号,而不是系列名称或部分型号。

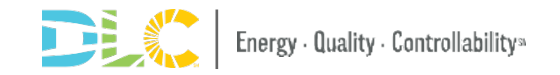

### 光谱可调产品

- 如果产品具有频谱调谐功能,请在右侧输入每个隔离通道的频谱 调谐性能。
- 每个光谱通道都有要输入的信息

If product has spectral tuning capabilities for each model number, please enter spectral tuning performance at each isolated channel to the right. Please enter channel 1 information below.

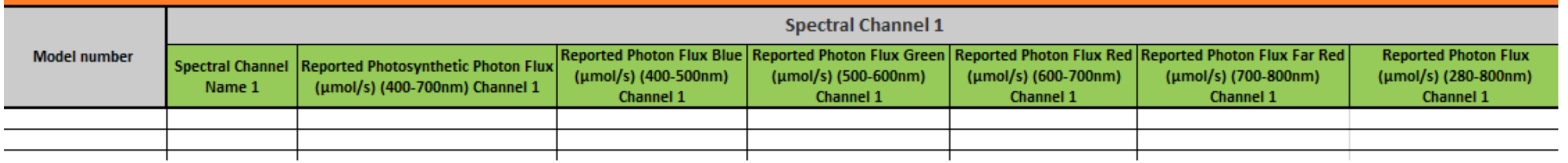

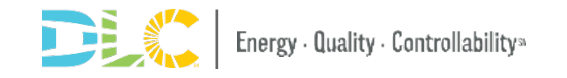

**Instructions:** 

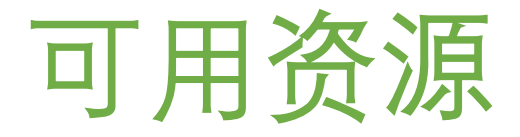

### 网站上提供了有关测试和报告要 求的更多详细信息的资源

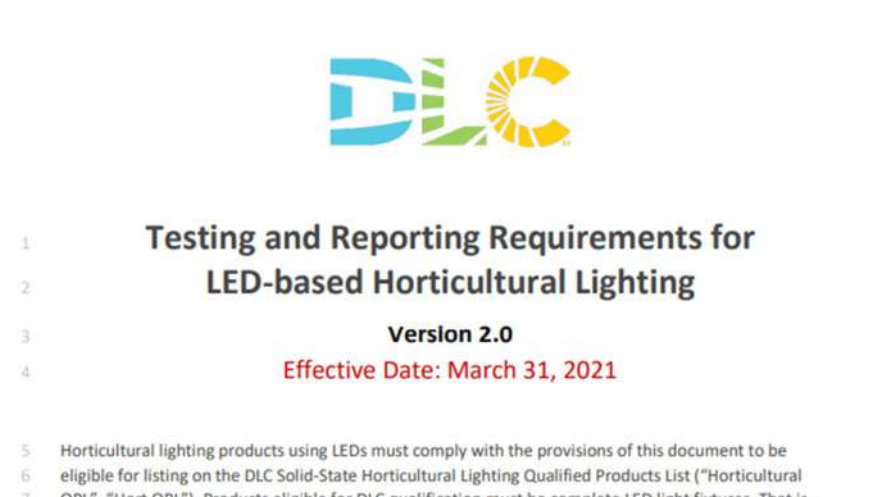

QPL", "Hort QPL"). Products eligible for DLC qualification must be complete LED light fixtures. That is,

they must be electromagnetic radiation-generating devices analogous to luminaires for fixtures) as

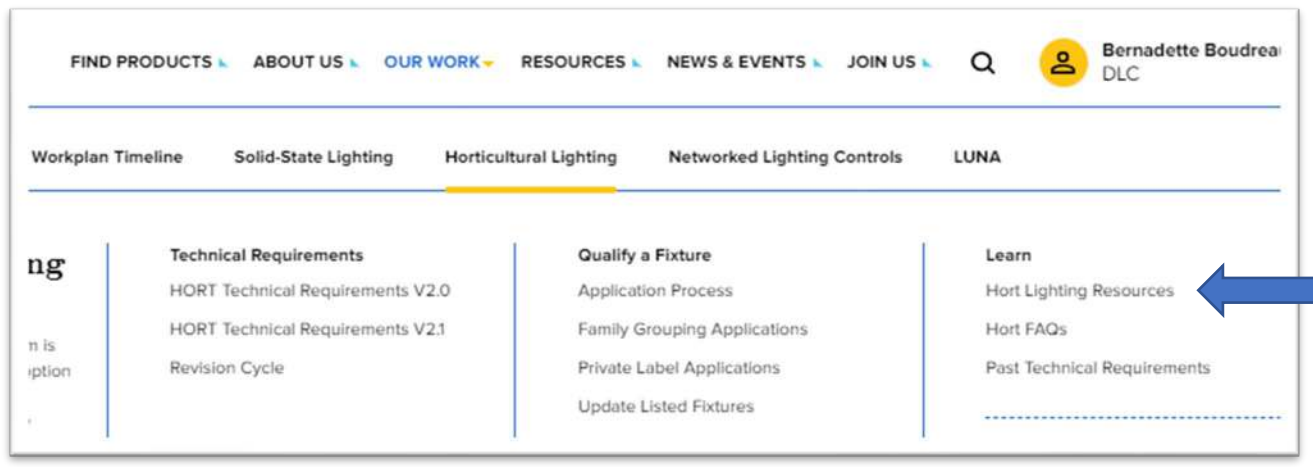

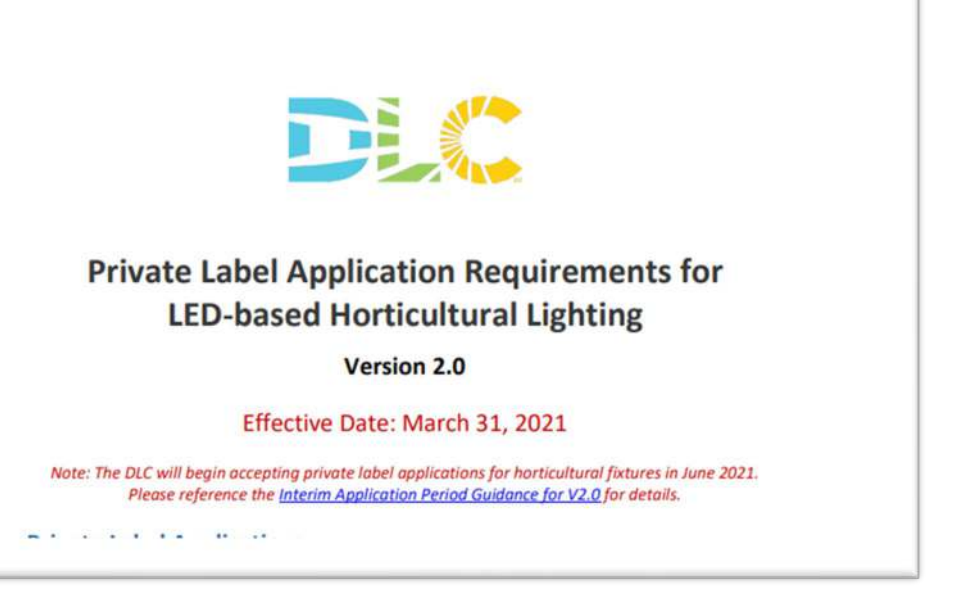

# **时间线**

# 新的审核时间线

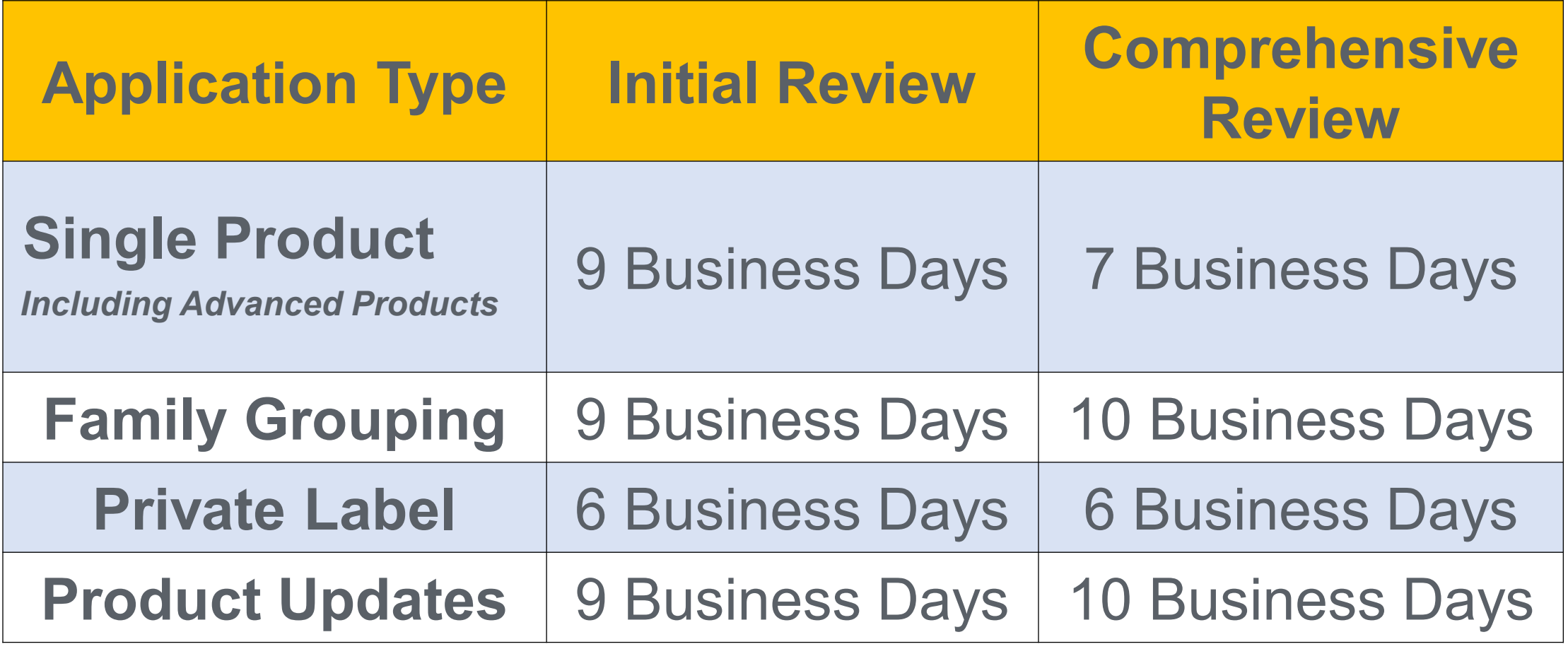

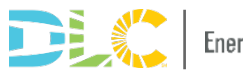

# 申**请费用**

### **New Product Application Fees**

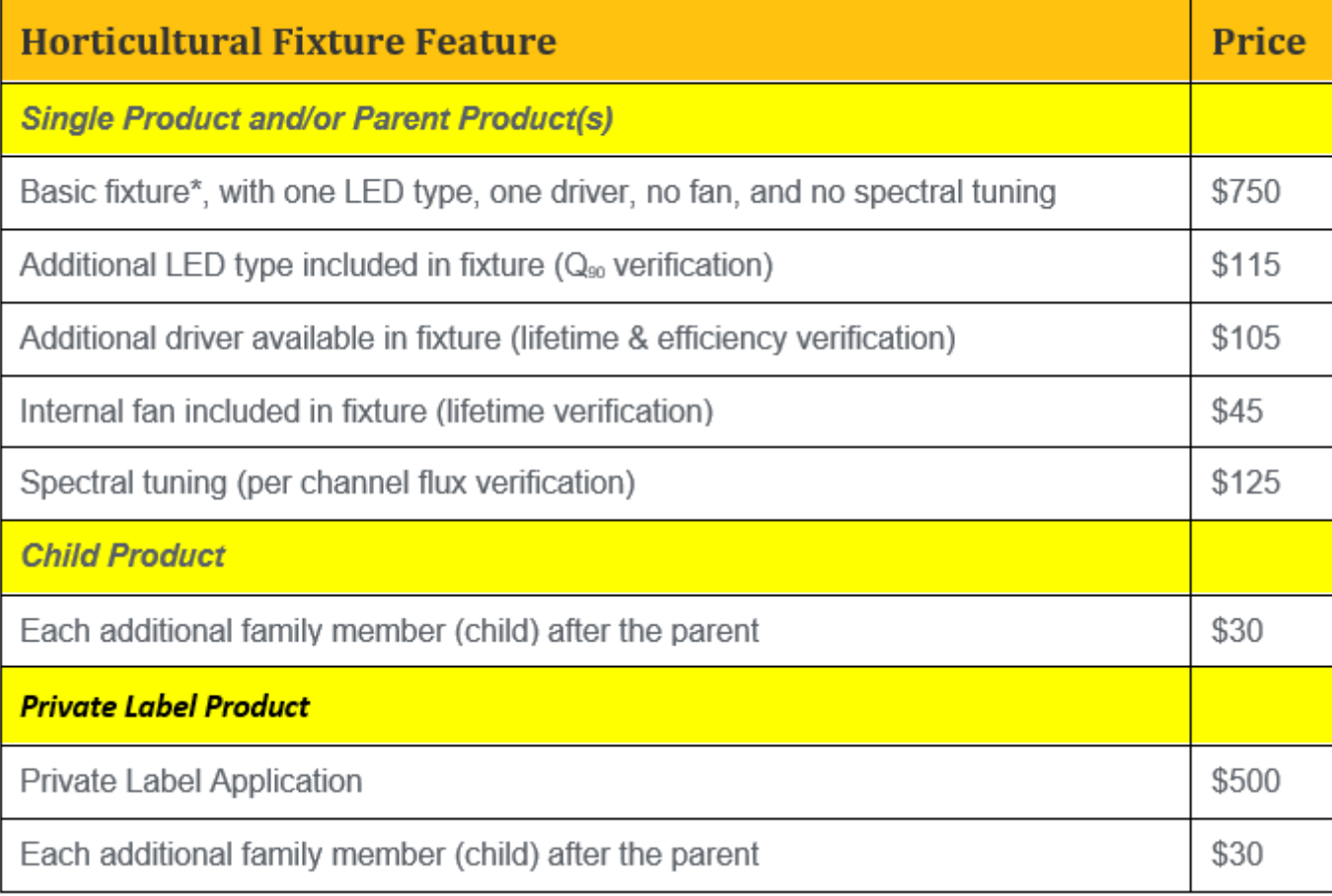

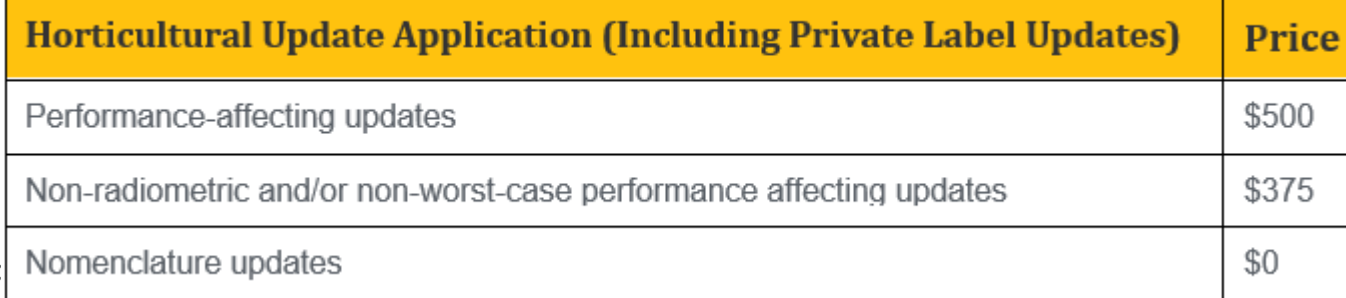

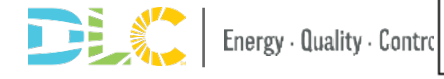

# **QPL**

### 新 QPL

#### Search the DLC Qualified Products Lists

The DLC Qualified Products Lists are the largest verified lists of high performing and energy saving LED lighting solutions in the world. Qualified products undergo thorough vetting and review by DLC experts to ensure they meet our rigorous energy and quality requirements. Choose between solid-state lighting products, horticultural lighting products, or networked lighting controls systems below to begin your search for energy efficient lighting solutions.

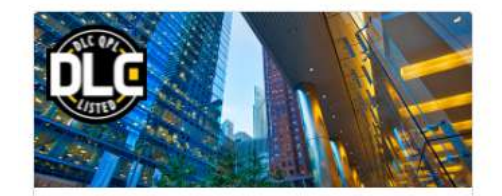

Solid-State Lighting

Search over 80 categories of indoor and outdoor commercial LED luminaires, retrofit kits, and replacement lamps.

**Browse Qualified Products** 

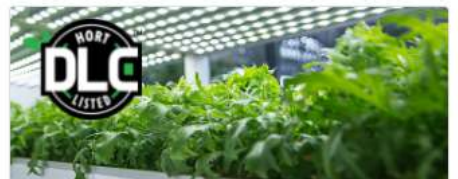

**Horticultural Lighting** 

Browse the greenest horticultural lighting fixtures on the market to capture energy and cost savings for your facility.

**Browse Qualified Products** 

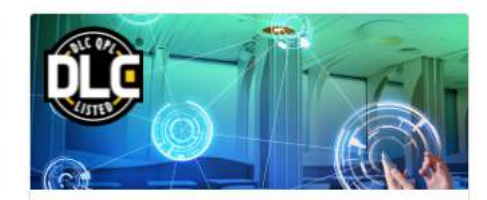

**Networked Lighting Controls** 

Find out what networked lighting controls can do for your facility while saving up to 50% more energy than LED lighting alone.

**Browse Qualified Products** 

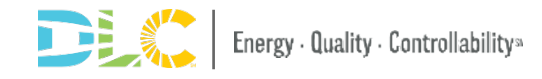

### DLC QPL 将具有改进的外观, 但具有与 您习惯相同的功能:

- 搜索特定型号或产品 ID
- 使用您熟悉的所有相同产品过滤器缩小 搜索范围
- 下载特定的产品组并保存搜索以方便产 品验证

#### Search the DLC Qualified Products Lists

The DLC Qualified Products Lists are the largest verified lists of high performing and energy saving LED lighting solutions in North America. Qualified products undergo thorough vetting and review by DLC experts to ensure they meet our rigorous energy and quality requirements. Choose between solid-state lighting products, horticultural lighting products, or networked lighting controls systems below to begin your search for energy efficient ighting solutions

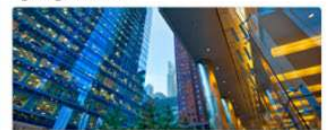

Solid State Lighting Search over 80 use categories of indoor and outdoor commercial LED luminaires, retrofit kits, and replacement lamps

554,688 listed products

**Browse Qualified Products** 

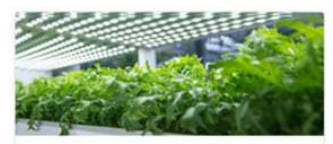

**Horticultural Lighting** Browse the latest and greenest horticultural lighting fixtures on the market to capture energy and cost savings for your facility

> 123 listed products **Browse Qualified Products**

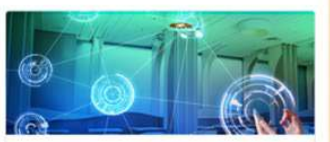

**Networked Lighting Controls** Find the right networked lighting control system for your facility to help save up to 50% more energy than LED lighting alone.

39 listed products

**Browse Qualified Products** 

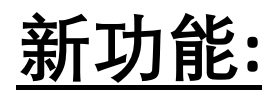

- 按品牌搜索产品
- 打印详细的产品列表
- 将特定产品添加到列表以下载或稍 后返回并访问
- 查看具有更详细产品或系统数据的 改进产品列表

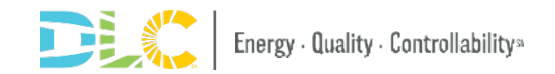

### HORT QPL Searches/Filters

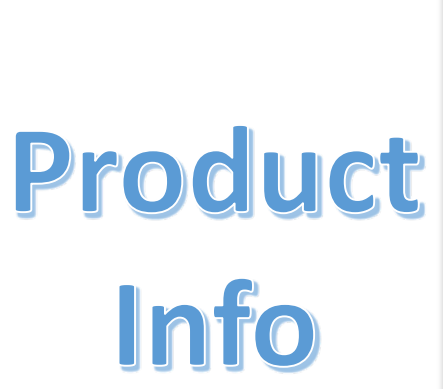

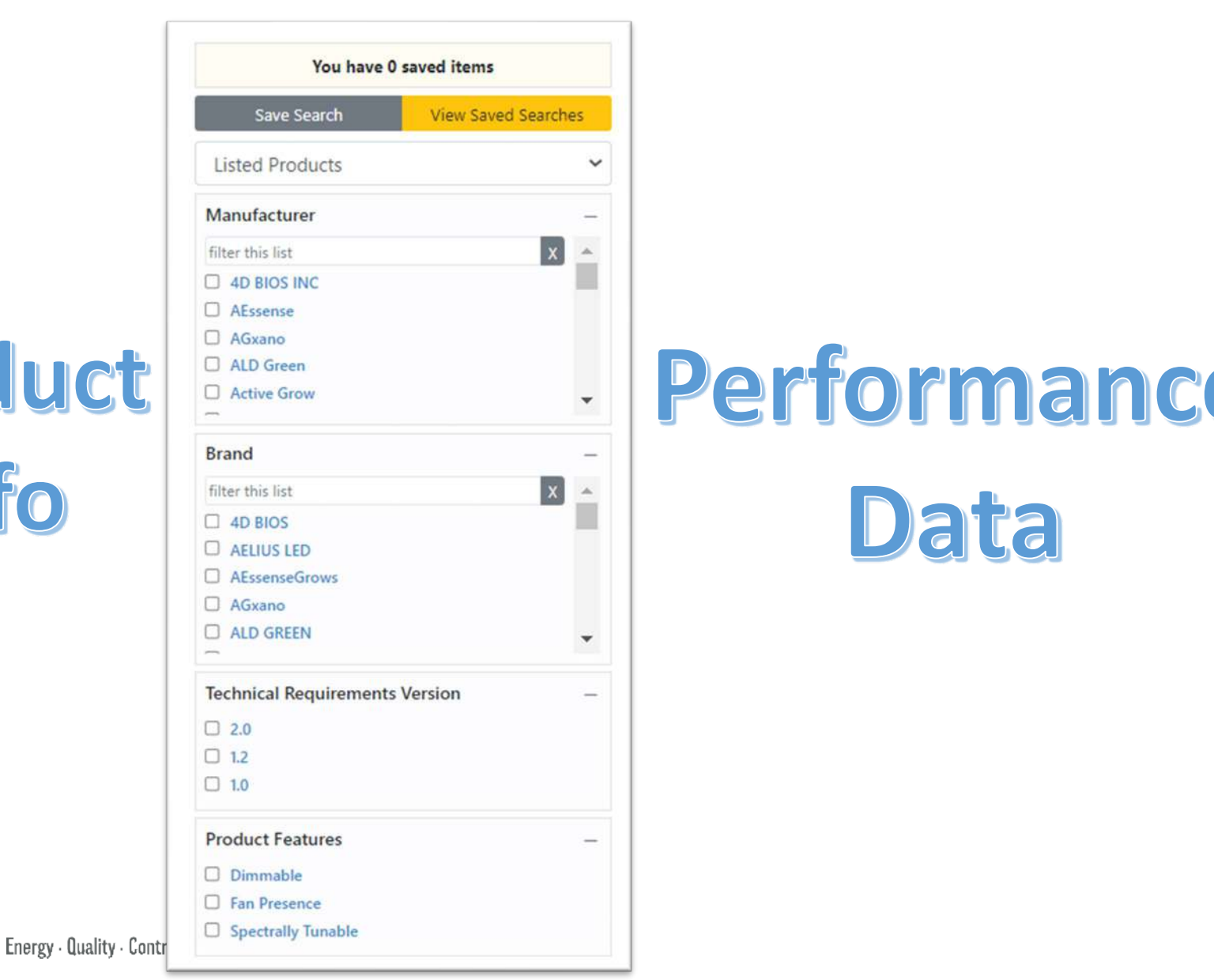

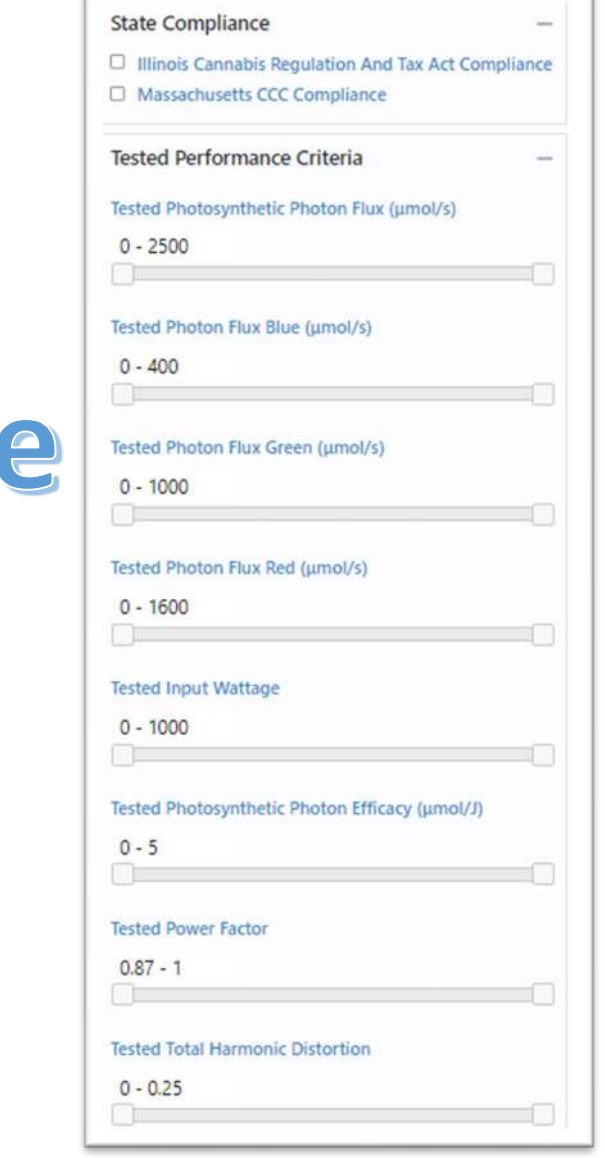

Data

### SQD and PPID 图像

### 可以在 QPL 上查看图像,也可以使用打印功 能来保存和下载这些图像

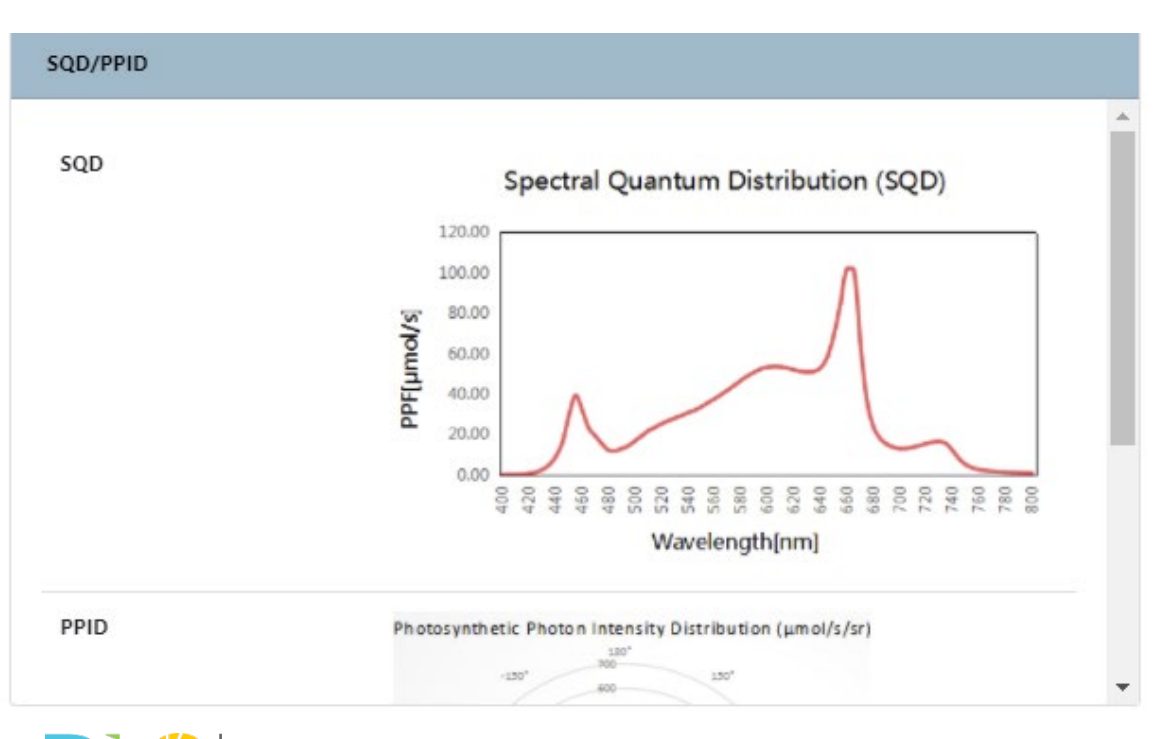

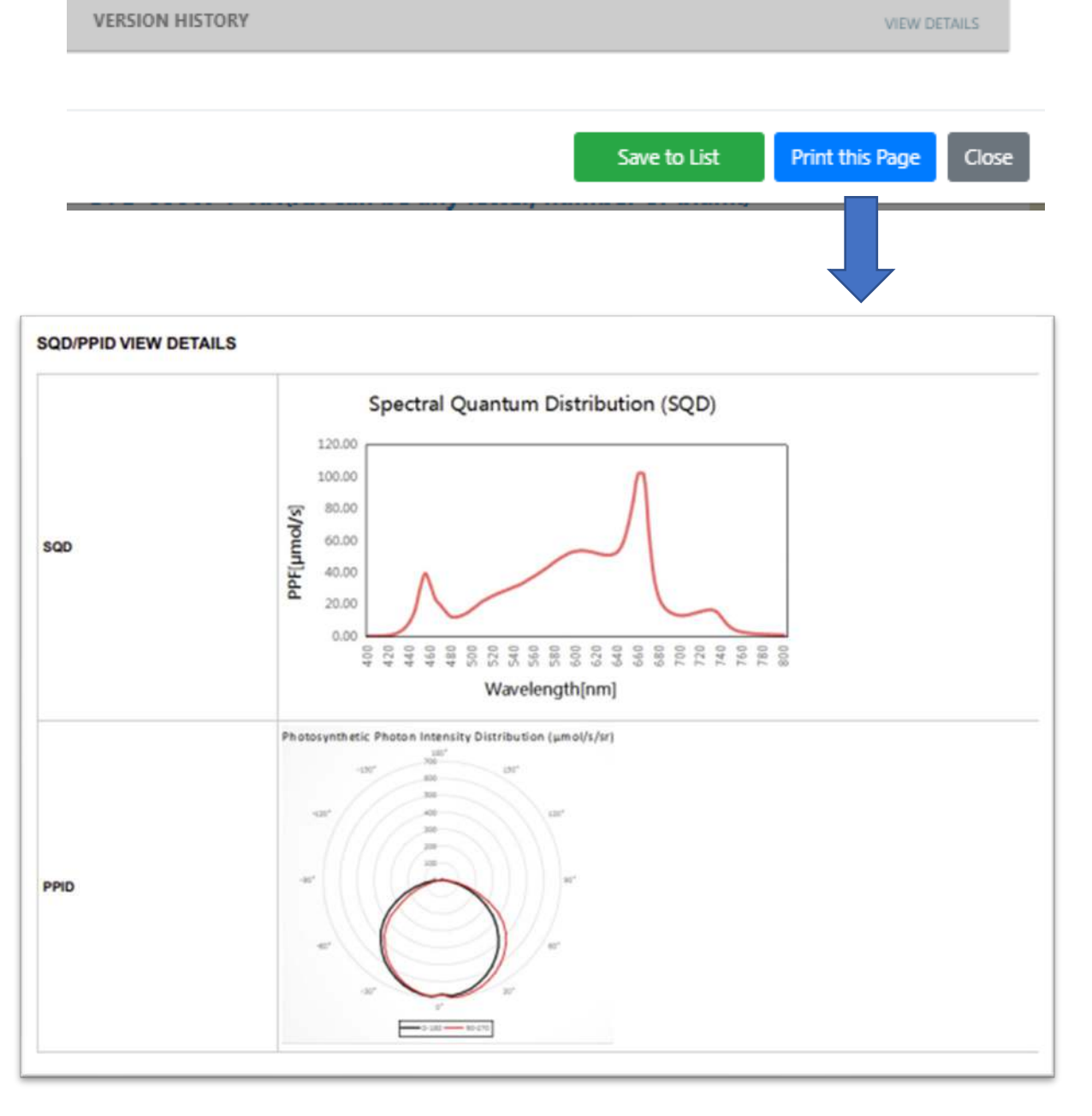

### 非常感谢!

- 有关植物灯申请或申请细节的其他问题,请联系: [Horticulture@designlights.org](mailto:Horticulture@designlights.org)
- 如果您想直接与我们联系,我们的电子邮件是: [bboudreaux@designlights.org](mailto:bboudreaux@designlights.org) [afeldman@designlights.org](mailto:afeldman@designlights.org)

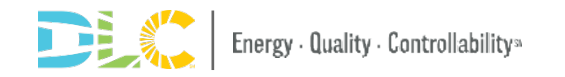

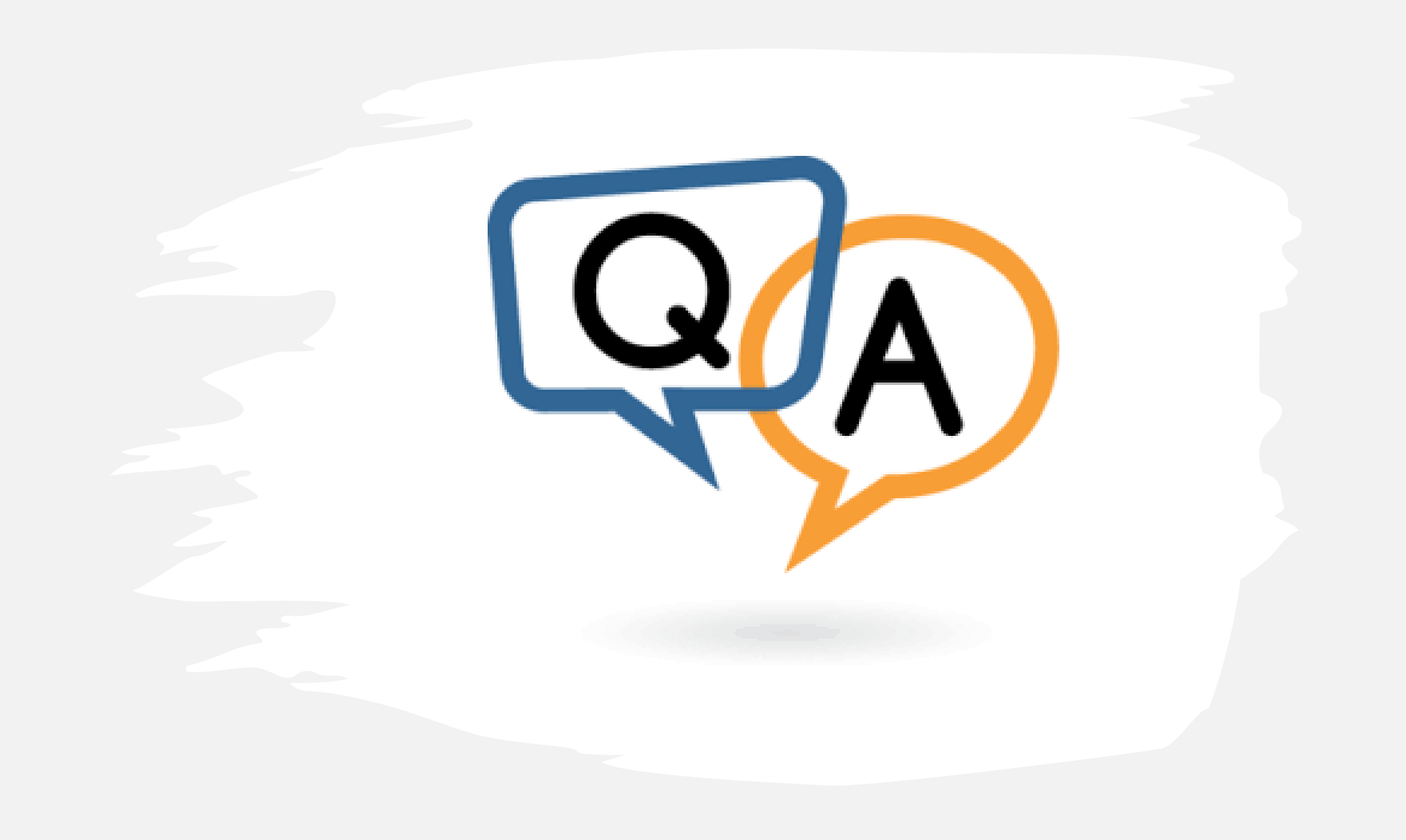